# Bericht zur Masterprojektarbeit

Entwicklung und Analyse von 3D-Gebäude-Generalisierungen in einem virtuellen Globus

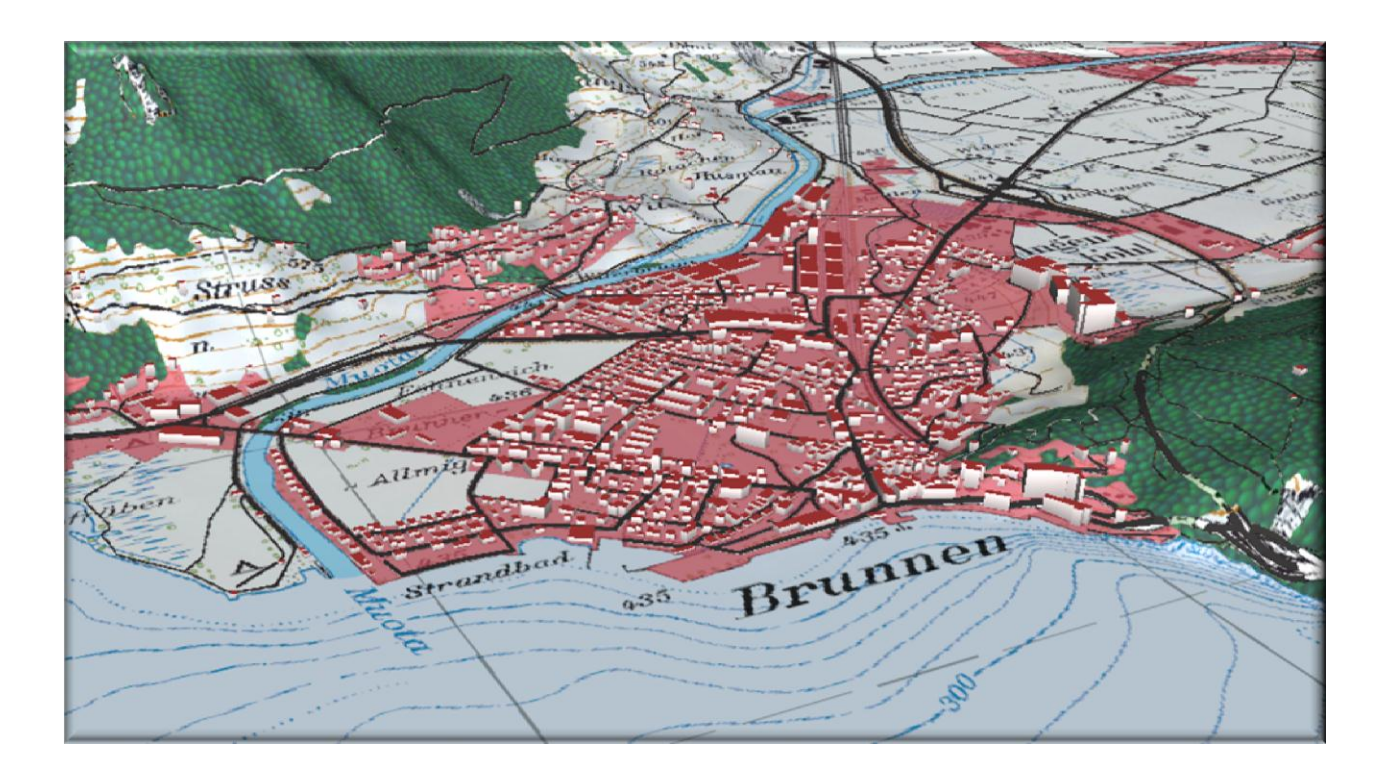

#### **Autor**

Pascal Inauen MSc Geomatik und Planung pinauen@student.ethz.ch

#### **Leitung**

Prof. Dr. Lorenz Hurni Institut für Kartografie und Geoinformation (IKG) D-BAUG, ETH Zürich Frühjahrssemester 2013

#### **Betreuung**

Dr. René Sieber Raimund Schnürer Remo Eichenberger

Zürich, 31. Mai 2013

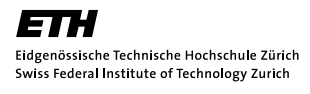

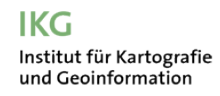

#### <span id="page-1-0"></span>**Vorwort**

3D-Visualisierungen der Topografie haben mich schon früher sehr interessiert und fasziniert. Virtuelle Globen wie Google Earth oder NASA World Wind haben erstmals eine virtuelle Abbildung der Erde einer breiten Bevölkerung zugänglich gemacht und mich weiter begeistert. Eine Arbeitsgruppe am Institut für Kartografie und Geoinformation (IKG) arbeitet zurzeit mit dem 3D Rendering Toolkit osgEarth, woraus ebenfalls ein virtueller Globus gestartet werden kann. Seine Stärken gegenüber den herkömmlichen Globen liegen im Umgang mit Vektordaten sowie in der dynamischen Generierung dieser Daten auf dem Terrain. osgEarth wird als Basis für den neuen Atlas der Schweiz (AdS4) dienen. Bei einer Demonstration des Prototypen des AdS4 durch Herrn Dr. René Sieber hat mich vor allem die 3D-Gebäudedarstellung beeindruckt. Mir wurde schnell klar, dass sich meine Arbeit mit diesem Thema befassen soll. Da ich zuvor noch nie mit osgEarth gearbeitet habe, bin ich froh, dass ich im Rahmen meiner Masterprojektarbeit Neuland betreten und eine neue Softwarebibliothek kennenlernen durfte.

Ich möchte mich an dieser Stelle ganz herzlich bei allen Personen bedanken, die mich in meiner Arbeit unterstützt und zu deren Gelingen beigetragen haben. Allen voran möchte ich mich bei Herrn Prof. Dr. Lorenz Hurni für die Leitung und somit Ermöglichung dieses Projekts bedanken. Ein besonderer Dank geht an Herrn Dr. René Sieber für die sehr konstruktive und angenehme Betreuung während des Projekts, sowie an die Herren Raimund Schnürer und Remo Eichenberger für die technische Unterstützung. Sie haben den Fortschritt meiner Arbeit mit Spannung mitverfolgt und sind mir bei Schwierigkeiten helfend zur Seite gestanden. Weiters möchte ich mich bei Herrn Dr. Christian Häberling für die administrative Organisation bedanken. Für die Bereitstellung des Zonenplans möchte ich mich schliesslich bei Herrn Philipp Gatzmann, Amt für Raumentwicklung des Kantons Schwyz sowie bei den Herren Patrick Völlm und Marcel Anderegg, Planpartner AG sowie bei Herrn Oliver Sutter, Gemeinde Schwyz ganz herzlich bedanken.

Zürich, 31. Mai 2013 Pascal Inauen

Copyright und Quelle der in der Arbeit verwendeten Geodaten: Reproduziert mit Bewilligung von swisstopo (JA100120). Bundesamt für Landestopografie Swisstopo (Art. 30 GeoIV): 5704 000 000.

Titelbild: grafische Darstellung einer Variante dieser Masterprojektarbeit

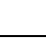

## <span id="page-2-0"></span>**Zusammenfassung**

Die Untersuchungen im Rahmen dieser Arbeit haben ergeben, dass osgEarth ein grosses Potenzial für beeindruckende 3D-Visualisierungen in sich birgt. Die mittels eines XML-Konfigurationsfiles definierbaren Parameter lassen Geodaten sowohl im Raster- als auch im Vektorformat spezifisch und leicht darstellen. Nicht nur die grafische Darstellung lässt sich auf Wunsch einstellen, sondern auch die Funktionalität, wann und wie etwa die verschiedenen Layer eingeblendet werden sollen. Konkret konnten mehrere Varianten von Gebäudegeneralisierungen implementiert werden. Dabei haben sich zwei Hauptvarianten durchgesetzt. Im ersten Ansatz werden die VECTOR25 Siedlungsflächen auf das Terrain projiziert, im zweiten Ansatz werden extrudierte VECTOR25 Flächen verwendet. Beide Lösungsansätze liefern eine sinnvolle Generalisierung durch eine Siedlungsfläche, welche bei höherer Zoomstufe 3D-Gebäude in Form eines Klötzchenmodells (LOD1) langsam einblenden lässt. Der Ansatz der extrudierten Siedlungsfläche ist für Anwendungen geeignet, bei denen die Siedlungsflächen speziell betont werden sollen. Der nicht extrudierte Ansatz setzt den Fokus mehr auf die 3D-Gebäude. osgEarth hat sich mit einer Vielzahl von sehr hilfreichen Parametern ausgezeichnet, welche eine visuell ansprechende Darstellung erlauben: von den eher klassischen aber sehr wichtigen Parametern wie Farbgebung und Transparenz, über etwas fortgeschrittene Konstrukte wie Gebäudedachfarbe, Gebäudeschattierung und selbstdefinierte Texturierung. Schliesslich rundet der integrierte «Fading»-Effekt, mittels dessen die Daten sanft mit konstant abnehmender Transparenz eingeblendet werden, die Visualisierung gelungen ab.

Die verschiedenen Varianten lassen sich noch weiter unterteilen nach den Klassen: Overlay, Farbton sowie nach dem Fokus der Visualisierung. Insgesamt wären 54 Kombinationen möglich, wobei lediglich eine repräsentative Auswahl davon auch tatsächlich umgesetzt wurde. Trotz einer Vielzahl von Datensätzen und Funktionen ist eine starke Performance erhalten geblieben. Natürlich wurden auch technische Grenzen festgestellt. Zum Teil handelt es sich um Software-Fehler, zum Teil um anspruchsvolle Algorithmen, die in osgEarth zum jetzigen Zeitpunkt einfach noch nicht implementiert wurden. Da kurzfristig nicht mit einer Lösung dieser Effekte zu rechnen ist, wäre eine weitere Vertiefung von osgEarth in einem anderen Themenbereich, etwa der möglichst realitätsnahen Darstellung oder der attributbasierten Symbolisierung denkbar.

# <span id="page-3-0"></span>Inhaltsverzeichnis

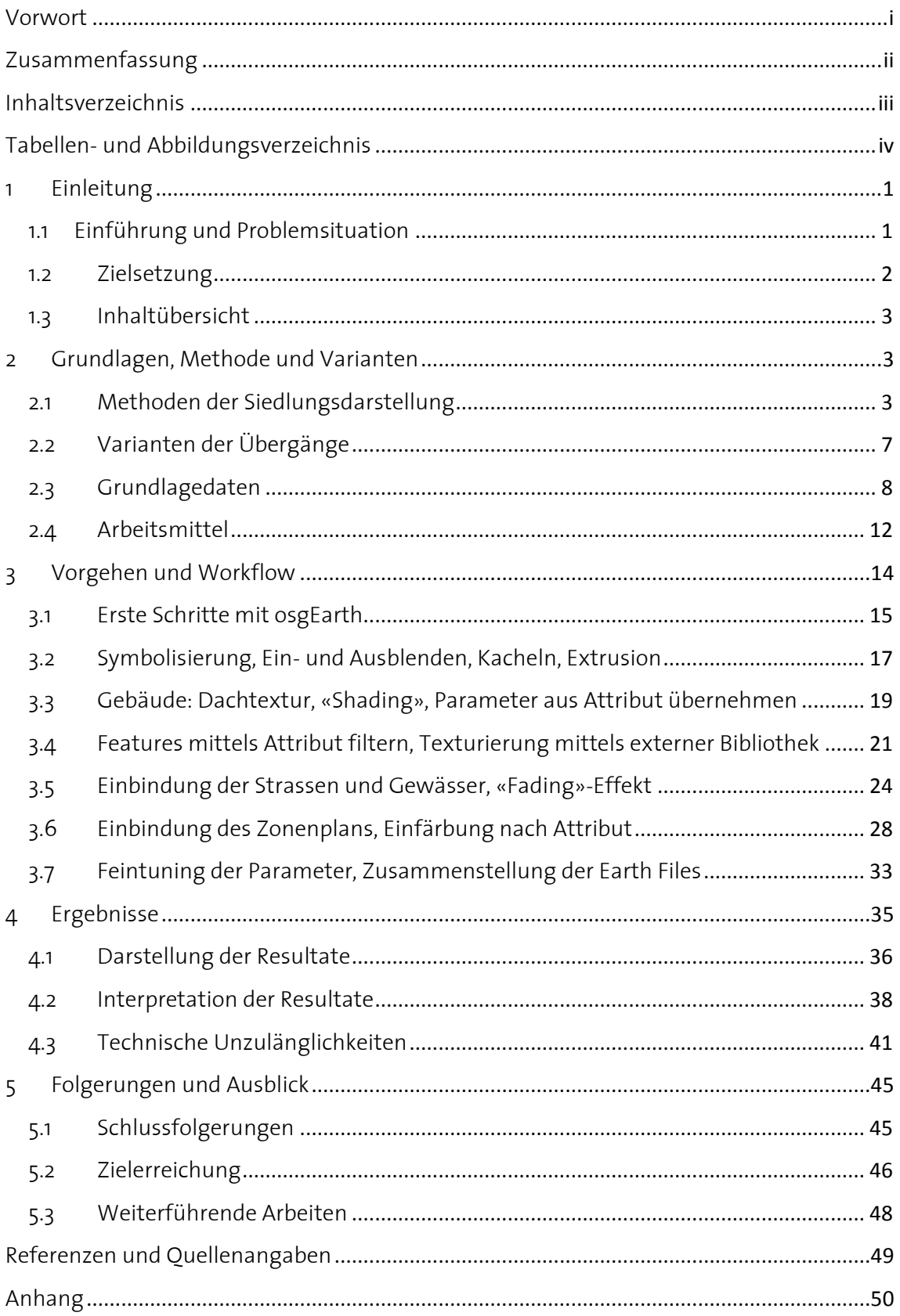

# <span id="page-4-0"></span>**Tabellen- und Abbildungsverzeichnis**

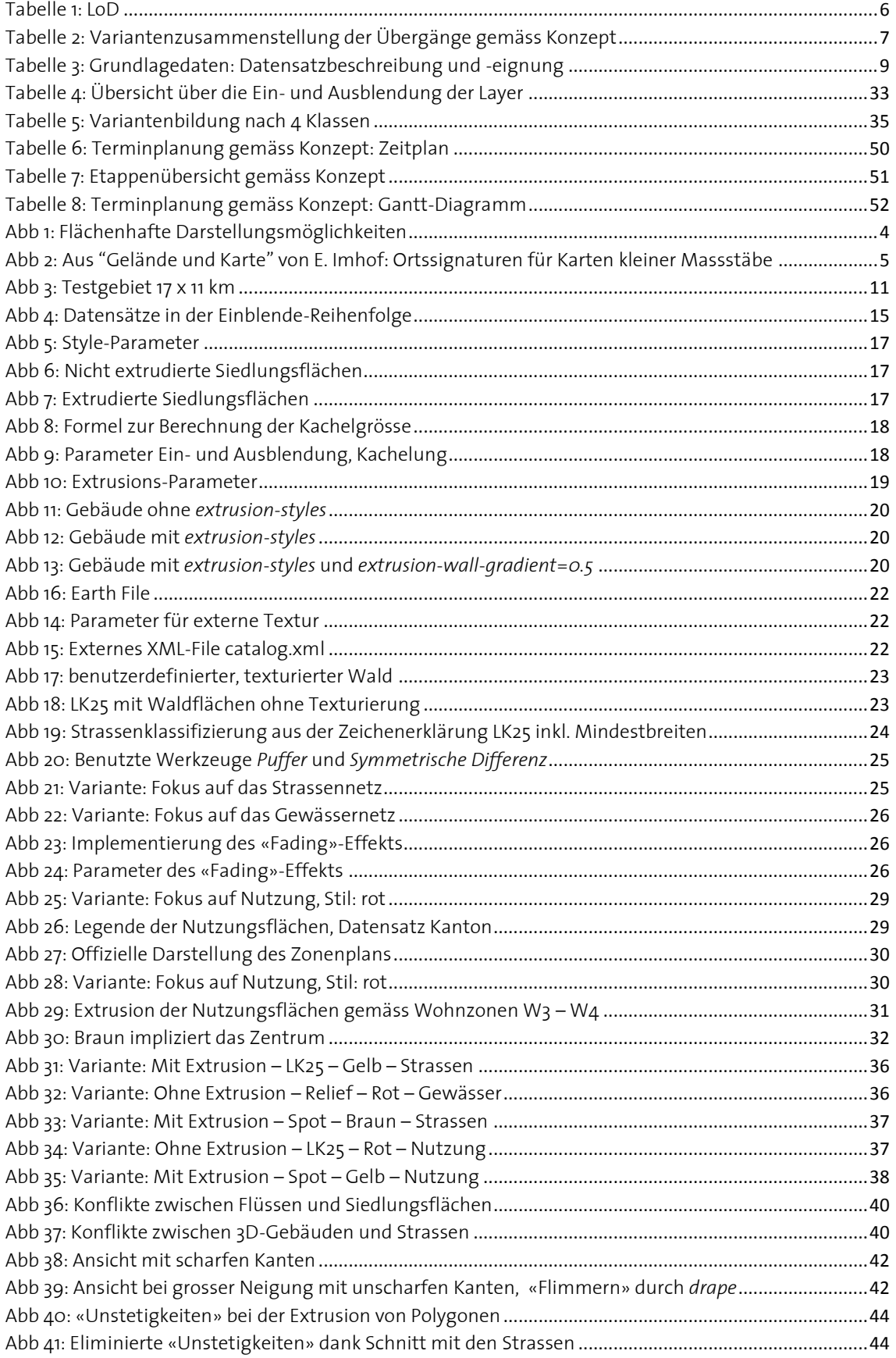

# <span id="page-5-0"></span>**1 Einleitung**

#### <span id="page-5-1"></span>**1.1 Einführung und Problemsituation**

Virtuelle Globen wie Google Earth und NASA World Wind haben sich in den letzten fünf Jahren stark entwickelt und erfreuen sich einer immer grösseren Beliebtheit. Abstrakte 3D-Gebäude, wie sie für die gesamte Schweiz flächendeckend zur Verfügung stehen, können in die Globen eingebunden und sehr vielfältig genutzt werden. Diese Darstellung beruht in der Regel auf extrudierten Gebäudeflächen bzw. Grundrissen, den sogenannten Footprints. Bei Ansicht einer kleineren Siedlung ist die Siedlungsstruktur gut und schnell erkennbar. Die Performance des Globus, darunter wird ein flüssiger Bildaufbau verstanden, bleibt erhalten. Bei Ansicht eines grösseren oder sehr dicht besiedelten Gebietes wird hingegen eine sehr grosse Rechenleistung für die Darstellung benötigt. Als Folge davon können häufig nur Ausschnitte aller Gebäude geladen werden, die Performance des Programms nimmt ab. Zudem ist das Rendern von weit entfernten Gebäuden gar nicht sinnvoll. Die einzelnen Gebäude können sich derartig verdecken, dass sie nicht mehr voneinander unterscheidbar sind. Der visuelle Effekt kommt einer Flächendarstellung gleich, benötigt aber deutlich mehr Ressourcen vom Programm als eine generalisierte flächige Darstellung. Zudem können sehr weit entfernte Objekte, sowohl virtuell als auch in der Realität, visuell gar nicht mehr wahrgenommen werden. Es stellt sich insbesondere auch die Frage, wie ein möglicher Übergang von der Einzelhausin eine generalisierte Siedlungsflächen-Darstellung technisch und visuell zu lösen ist.

#### <span id="page-6-0"></span>**1.2 Zielsetzung**

#### **Hauptziele**

Für die in der Ausganglage erwähnten Problemstellung kann die Generalisierung zur Lösung eingesetzt werden, um ein optimaleres Gesamtprodukt zu erzielen. Meine Masterprojektarbeit soll sich in diesem Zusammenhang damit beschäftigen, wie 3D-Gebäude in einem virtuellen Globus sinnvoll generalisiert werden können. Da es nicht nur eine einzige Lösung für die Vereinfachung und Reduzierung von umfangreichen 3D-Daten gibt, werden unterschiedliche Generalisierungskonzepte konkret entwickelt und analysiert. Beispielsweise können 3D-Gebäude bei kleiner Zoomstufe zu 3D-Flächen des Siedlungsgebietes abstrahiert werden. Insbesondere gehe ich der Frage nach, wann bzw. ab welcher Zoomstufe dies der Fall sein kann und wie der Übergang von der Siedlungsdarstellung zur Einzelhausdarstellung geschehen soll. Zudem kann das Zusammenspiel der generalisierten Flächen mit anderen Kategorien, zum Beispiel linearen Objekten untersucht werden. So soll analysiert werden, wie sich etwa Waldflächen, Gewässer oder die wichtigsten Strassenzüge verhalten, wenn von der Gebäudeansicht bei grossem Zoom auf die Flächenansicht bei kleinerem Zoom gewechselt wird, und ob es hier Diskrepanzen zwischen den Zoomstufen gibt.

Die Zielsetzung soll konkret mittels osgEarth realisiert und auf eine visuell ansprechende Art unter Evaluierung sinnvoller Parameter visualisiert werden.

#### **Nebenziele**

Als weitergehende, optionale Nebenziele ist es denkbar, attributbasierte Symbolisierungen zu implementieren. Es könnten so statistische Daten in die Flächen- oder Gebäudedarstellung einfliessen. Als statistische Daten sind grundsätzlich diverse Themen denkbar, wobei die tatsächliche Verfügbarkeit der Daten entscheidend sein wird:

- Bevölkerungsdichte Nutzungsflächen (Schnitt mit Zonenplan)
- Gebäudedaten (z.B. Alter) Solarpotenzial
- 
- 
- 

Unterschiedlichste Themen können auch aus dem Statistischen Atlas der Schweiz, welcher vom Bundesamt für Statistik geführt wird, entnommen werden. Allerdings ist dann für die attributbasierte Symbolisierung das Testgebiet sinnvollerweise zu vergrössern, weil überwiegend Daten mit Raumbezug auf Gemeindeebene vorhanden sein dürften. Je nach Attribut könnten die Flächen oder die Gebäude anders eingefärbt werden. Ausserdem könnten einzelne Gebäude, die sich durch ein Attribut von den anderen Gebäuden unterscheiden, spezifisch dargestellt werden. Hier gibt es kartografisch-abstrakte Darstellungsmöglichkeiten (anstelle von extrudierten Flächen verwendet man Kugeln, Pyramiden etc…) oder mehr realitätsnahe Darstellungen (Definition der Dachform, Textur etc…). In diesem Zusammenhang kann mit den sieben Visuellen Variablen nach Jacques Bertin gespielt werden (Infovis, 2012).

#### <span id="page-7-0"></span>**1.3 Inhaltübersicht**

Im folgenden Kapitel **[2](#page-7-1) [Grundlagen, Methode und Varianten](#page-7-1)** werden der Stand der Entwicklung, die Methoden der Siedlungsdarstellung, die Grundlagedaten und die benutzte Software behandelt. Ein wichtiges Kapitel folgt unter **[3](#page-18-0) [Vorgehen](#page-18-0) und [Workflow](#page-18-0)**, wo der entwickelte Workflow umfassend erläutert wird. Hier werden die wichtigsten Schritte in osgEarth erklärt. Die Ergebnisse werden im darauf folgenden Kapitel **[4](#page-39-0) [Ergebnisse](#page-39-0)** dargestellt und diskutiert. Kapitel **[5](#page-49-0) [Folgerungen und Ausblick](#page-49-0)** öffnet den Blickwinkel, gibt Schlussfolgerungen sowie einen Ausblick auf mögliche, weiterführende Projekte.

# <span id="page-7-1"></span>**2 Grundlagen, Methode und Varianten**

Im Rahmen der Literaturrecherche wurde nach bereits erstellten Arbeiten mit ähnlichem Inhalt gesucht. Im Gebiet der Gebäudegeneralisierungen in virtuellen Globen gibt es eine Vielzahl von unterschiedlichen Arbeiten. Auffallend ist, dass die Generalisierung praktisch ausschliessend generalisierte Gebäudemodelle liefert. So zum Beispiel die interessanten Artikel von Martin Kada, Universität Stuttgart (Kada, 2003) und Abdul Rahman, Universiti Teknologi Malaysia (Rahman, 2011).

Die Dissertation von Daniel Gastón Iglesias, Universidade Nova de Lisboa (Gastón Iglesias, 2012) verfolgte einen ebenfalls auf OSG (Open Scene Graph) basierenden Ansatz und implementierte 3D-Gebäude mittels der ReadyMap SDK. Eine vom «Level of Detail» (LoD) abhängige Funktion, und somit eine Generalisierung, ist hier noch nicht vorhanden, aber als zukünftige Arbeit vorgesehen.

Der in dieser Arbeit verfolgte Ansatz der Generalisierung von Gebäudedarstellungen zu Siedlungsflächen scheint in der Literatur neuartig zu sein. Entsprechend wenig wurde darüber gefunden.

#### <span id="page-7-2"></span>**2.1 Methoden der Siedlungsdarstellung**

Es wird im Folgenden auf Methoden der Siedlungsdarstellung eingegangen. Jede Siedlungsdarstellung zwingt zur Vereinfachung, Zusammenfassung, zum Weglassen von unwesentlichen Dingen, also zu einem gehörigen Mass an **Generalisierung** (Spiess, 1990). Dabei soll die vorhandene Struktur möglichst charakteristisch wiedergegeben werden (Spiess, 1990).

Gemäss Worboys et al. (2004) beschreibt der Term kartografische Generalisierung den Prozess, Karten in einem sinnvollen Abstraktionsgrad mit Hilfe von Operationen wie kartografische Vereinfachung, Klassifikation und Symbolisierung zu erstellen (freie Übersetzung). Es geht dabei nicht um eine simple Vergrösserung oder Verkleinerung eines Kartenausschnittes, sondern um einen unterschiedlichen Abstraktionsgrad (Worboys et al., 2004).

Bei Siedlungsdarstellungen in topografischen Karten ist das Darstellungsthema das sehr komplexe Gebilde «Siedlung», welches etwa durch folgende Stichworte charakterisiert wird: Gebäude, Verkehrsflächen, Grünflächen und übrige Anlagen (Spiess, 1990). Das Darstellungsproblem liegt darin, eine durchdachte, ausgewogene Auswahl dieser Merkmale mit den grafischen Mitteln auf einer sehr beschränkten Fläche sichtbar zu machen (Spiess, 1990). Dabei muss die Vielfalt möglicher Erscheinungen nach einer beschränkten Anzahl Typen klassiert werden. Falls die Objekte genügend gross sind, um **flächenhaft** dargestellt zu werden, können folgende **Darstellungsregeln** zur Anwendung kommen (Spiess, 1990):

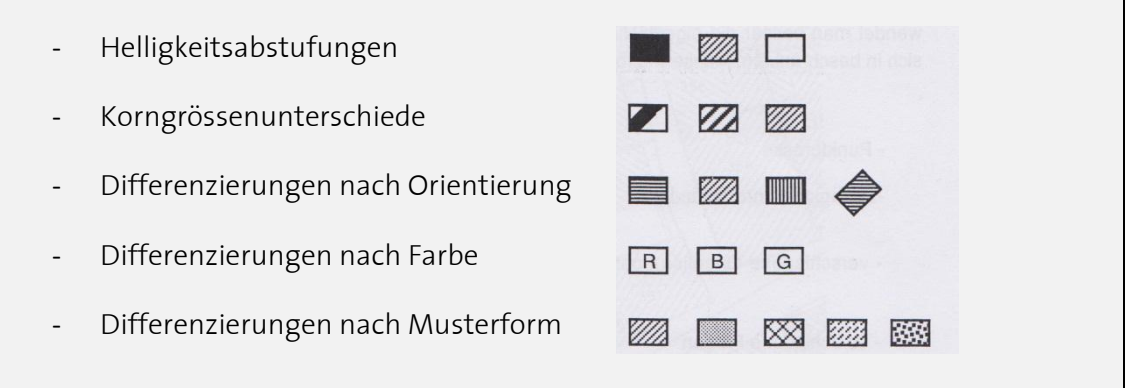

<span id="page-8-0"></span>**Abb 1: Flächenhafte Darstellungsmöglichkeiten (Spiess, 1990)**

Bis auf eine Ausnahme decken sich diese Darstellungsregeln mit den von Jacques Bertin definierten sechs Visuellen Variablen: Helligkeit, Grösse, Richtung, Farbe, Muster und zusätzlich noch die Form. Letztere ist nicht als flächenhaftes Zeichen definiert, sondern folgt als Differenzierung einer einfachen Punksignatur (siehe unten). Jede dieser Variablen eignet sich mehr oder weniger gut für die Darstellung spezifischer, thematischer Information (MacEachren, 1995). Zusätzlich ist zu entscheiden, ob die Fläche **mit oder ohne Kontur** wiederzugeben ist (Spiess, 1990). In dieser Arbeit kommen vor allem die Variablen Helligkeitsabstufungen und Farbe zur Anwendung. Bei der flächenhaften Walddarstellung ebenfalls die Differenzierung nach Musterform.

Ist der Grundriss zu klein, um als solcher dargestellt zu werden, so wird dieser im Schwerpunkt durch eine möglichst einfache **Punktsignatur** ersetzt. Diese Punktsignaturen lassen sich in beschränktem Masse wie folgt differenzieren (Spiess, 1990):

- Punktgrösse
- Helligkeitsunterschiede
- verschiedene Orientierungen
- verschiedene Farben
- verschiedene Formen

Da in dieser Arbeit keine Punksignaturen eingesetzt wurden, wird nicht näher darauf eingegangen.

Gemäss Spiess (1990) erfolgt der Entwurf von Siedlungsbildern in mehreren Schritten:

- …

- Zuerst ist das ganze Verkehrsnetz zu redigieren
- In die zwischen den Verkehrslinien liegenden Flächen werden die vereinfachten Häusergrundrisse möglichst lagetreu und charakteristisch in ihrer Grundrissähnlichkeit eingefügt. Die Generalisierung basiert immer noch auf einer Einzelhausdarstellung.
- …
- Als nächster Schritt erfolgt der Übergang zu **blockförmigen Grundrissen** der ganzen Siedlung, zuerst durch die Hauptverkehrsadern unterteilt, später als geschlossener Block für die ganze Siedlung.
- Diese Form wiederum wird abgelöst durch eine Einheitssignatur oder eine Serie von abgestuften Einheitssignaturen. Eine Möglichkeit, ab welchem Massstab dieser Übergang stattfindet, ist in der nachstehenden Abbildung ersichtlich.

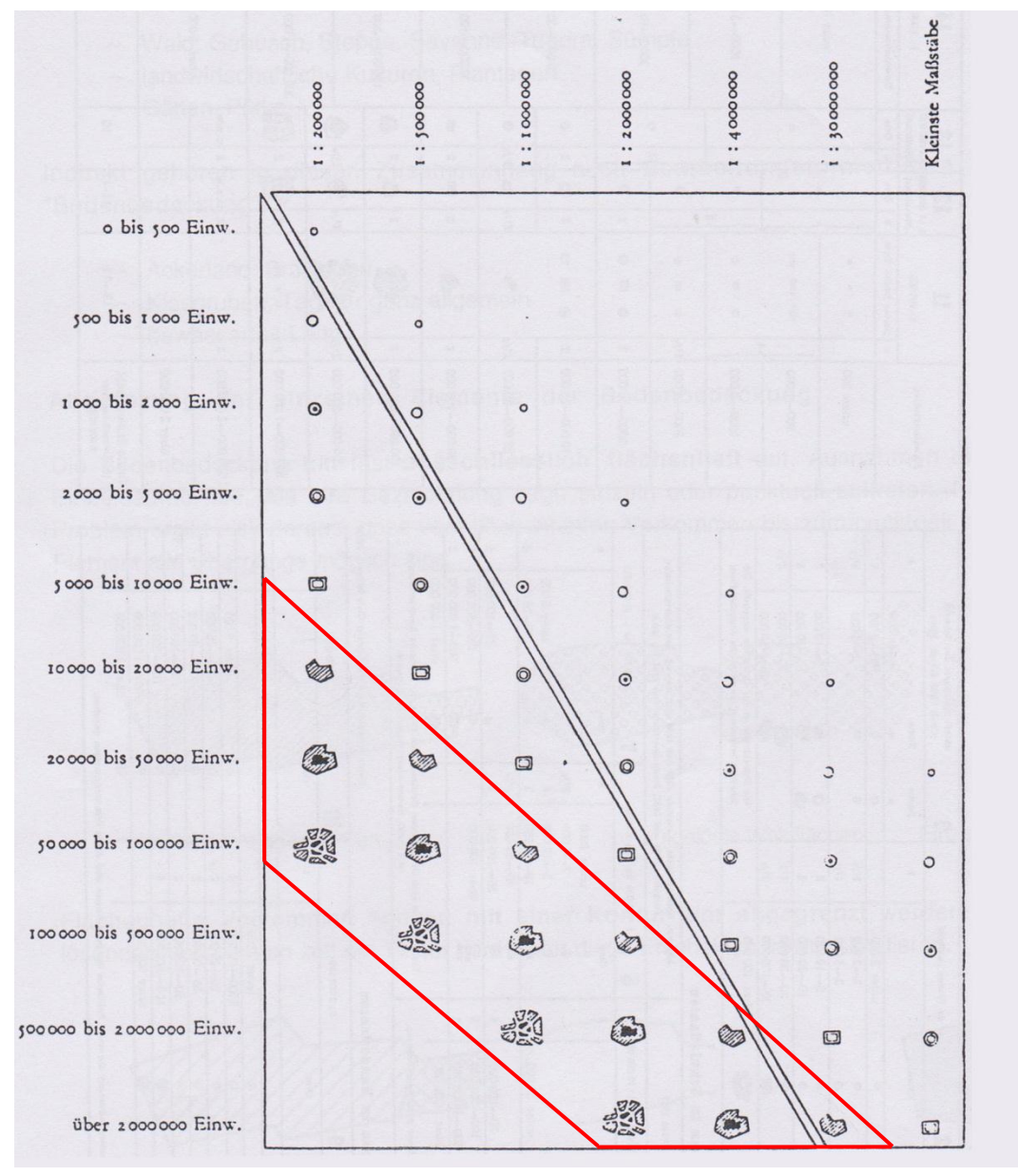

<span id="page-9-0"></span>**Abb 2: Aus "Gelände und Karte" von E. Imhof: Ortssignaturen für Karten kleiner Massstäbe (Spiess, 1990)**

Wie in [Abb 2](#page-9-0) ersichtlich, erscheint bei der Darstellung von E. Imhof die flächenhafte Siedlungsdarstellung (roter Rahmen) ab einem Massstab von 1:200'000 für eine Ortschaft ab 10'000 Einwohnern. Auf den Übergang von der Einzelhausdarstellung zu den hier genannten **blockförmigen Grundrissen** wird im praktischen Teil dieser Arbeit eingegangen.

In Bezug auf die Gebäudedarstellung wird in der Computergrafik beim Realitätsgrad vom «Level of Detail» (LoD) gesprochen. Hier die 5 Kategorien:

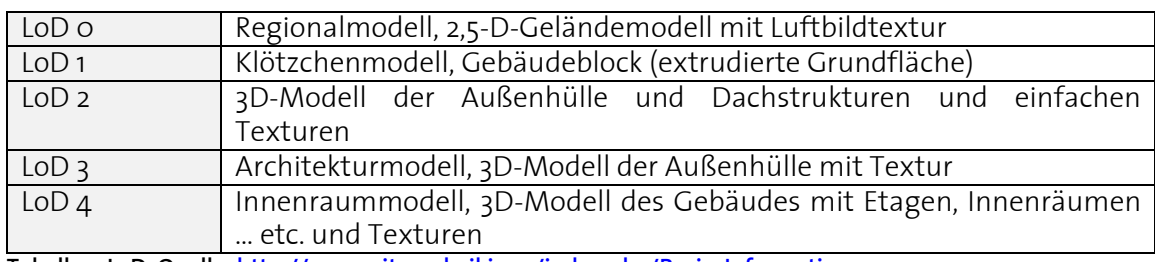

<span id="page-10-0"></span>**Tabelle 1: LoD, Quelle[: http://www.citygmlwiki.org/index.php/Basic\\_Information](http://www.citygmlwiki.org/index.php/Basic_Information)**

Der in dieser Arbeit verwendete Datensatz (swissBuildings3D) ist in der Kategorie LoD 1 anzusiedeln: Klötzchenmodell, Gebäudeblock (extrudierte Grundfläche). Genauere Darstellungen sind nicht Teil dieser Arbeit, sondern es soll bewusst auf abstrakt kartografischer Ebene gearbeitet werden.

#### <span id="page-11-0"></span>**2.2 Varianten der Übergänge**

Wie bereits erwähnt, ist der Übergang von den 3D-Einzelgebäuden zur Flächendarstellung eine Hauptaufgabe dieser Arbeit. In Anlehnung des Konzepts sind hier zunächst mehrere Varianten gedacht, die dann nach der Entwicklung miteinander verglichen werden. Aus technischen Gründen war die Realisierung der Übergänge nicht so leicht zu implementieren. Die Erreichung der Varianten wird unter **[5.2](#page-50-0) [Zielerreichung](#page-50-0)** diskutiert.

Auflistung der im Konzept definierten Varianten:

Variante I

Die simpelste Annäherung der Generalisierung ist, von einer Zoomstufe zur anderen die Darstellung zu ändern (ohne kontinuierlichen Wechsel). Beispielsweise werden bei Zoomstufe n die 3D-Einzelgebäude dargestellt und bei Zoomstufe <n die Flächendarstellungen.

#### Variante II

Eine Übergangsphase wird definiert, zwar werden immer noch bei Zoomstufe n die 3D-Einzelgebäude und bei Zoomstufe <n die Flächen dargestellt. Allerdings werden beim Hinauszoomen die Gebäude langsam ausgeblendet und die Flächen langsam eingeblendet und umgekehrt. Ein «Fade-in»- und «Fade-out»-Effekt wird ermöglicht. Bei den Flächen kann es sich um extrudierte und nicht extrudierte Flächen handeln.

#### Variante III

Eine Übergangsphase wird definiert, bei den Übergangs-Zoomstufen werden sowohl die 3D-Einzelgebäude als auch die Flächen dargestellt. Beim Übergang könnten die Gebäude schrumpfen und gleichzeitig die extrudierten Flächen langsam wachsen.

Variante IV

Wie Variante III, aber es findet zusätzlich noch ein Übergang zwischen den Siedlungsflächen aus VECTOR25 und denjenigen aus VECTOR200 statt. VECTOR200 liefert gegenüber VECTOR25 noch stärker generalisierte Datensätze.

<span id="page-11-1"></span>**Tabelle 2: Variantenzusammenstellung der Übergänge gemäss Konzept**

#### <span id="page-12-0"></span>**2.3 Grundlagedaten**

#### **Grundlagedaten**

Als Grundlagedaten wurden diverse Geodaten benutzt. Mit Ausnahme des Zonenplans wurden sämtliche Daten auf der ETH-internen Plattform GeoVITe (Quelle: https://geodata.ethz.ch/geovite) bezogen. Als die Hauptziele erreicht waren, wurde entschieden, eine mögliche Darstellung des Zonenplans für eine differenziertere Abstufung der Siedlungsfläche zu verfolgen. Der Zonenplan wurde mir anschliessend von zwei Stellen für die ausschliessliche Nutzung in dieser Arbeit bereitgestellt.

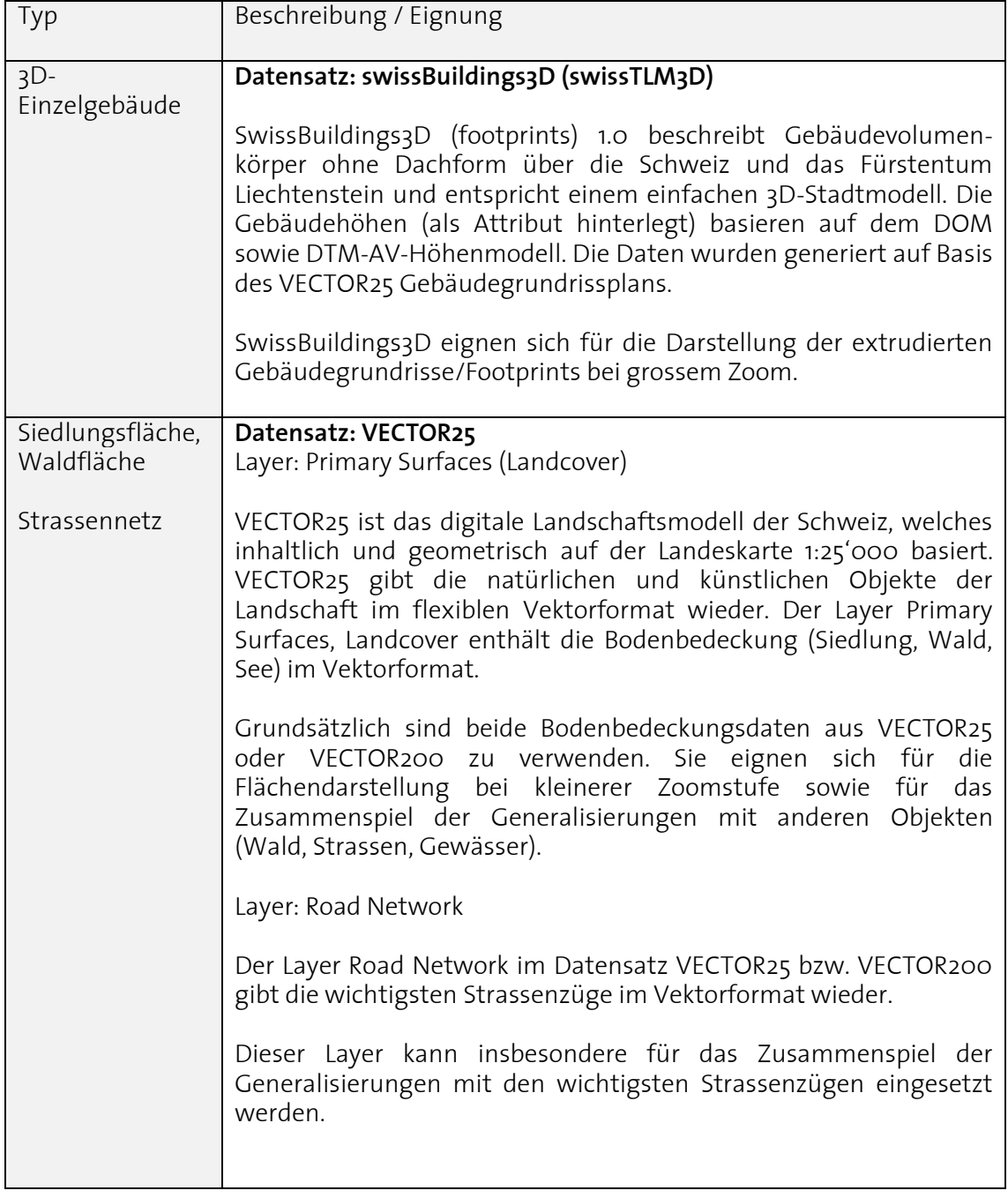

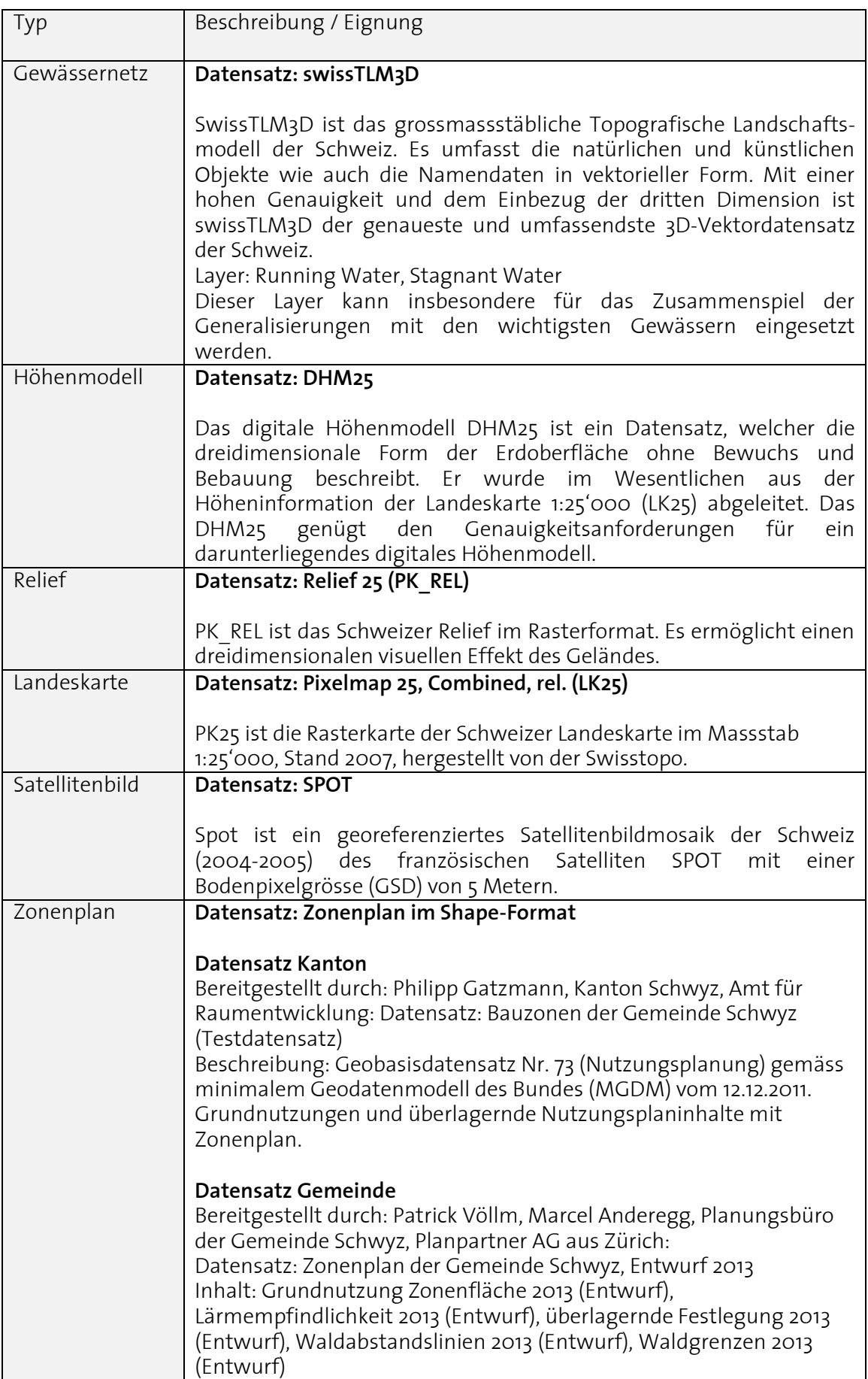

<span id="page-13-0"></span>**Tabelle 3: Grundlagedaten: Datensatzbeschreibung und -eignung**

#### **Bemerkungen**

Die ursprünglich geplante Einbindung des Datensatzes VECTOR200 zusätzlich zur VECTOR25-Ebene wurde verworfen. Die Unterschiede der Siedlungsflächen sind relativ gering, ausserdem generalisieren die VECTOR25-Flächen die 3D-Gebäude ausreichend.

osgEarth erlaubt grundsätzlich die Integration von unterschiedlichen Koordinatensystemen, was als grosser Vorteil zu sehen ist. Für meine Arbeit habe ich mich für WGS84 entschieden. Da meine Implementierungen grundsätzlich unabhängig vom spezifischen Koordinatensystem funktionieren und nicht ans Schweizer System gebunden sind, wurde das globale System verwendet. Somit wurden sämtliche von GeoVITe bezogenen Daten zunächst in WGS84 heruntergeladen und in osgEarth eingebunden. Der Zonenplan wurde im zweiten Teil der Arbeit in LV03 geliefert und musste entsprechend umprojiziert werden. Bei einem Export in GeoVITe nach WGS84 weisen die Daten einen Offset von ca. 100 Metern auf. Dieser Effekt sei bereits bekannt und hier angemerkt. Da vor der Einbindung des Zonenplans ausschliesslich mit Geodaten von GeoVITe gearbeitet wurde, war der Offset über alle Layer gleich und spielte keine Rolle. Bei der Einbindung des Zonenplans wurde diese Abweichung jedoch evident. Deswegen wurden am Schluss der Arbeit sämtliche Daten nochmals in LV03 heruntergeladen (der LV03-Export verursacht keinen Offset), in QGIS nach WGS84 umprojiziert und dann mit dem korrekten Datum in osgEarth geladen.

#### **Testgebiet**

Für die Arbeit wird ein Testgebiet gewählt, wobei grundsätzlich jede Region der Schweiz gewählt werden kann, die gewisse Anforderungen erfüllt. Natürlich muss es ein bebautes Gebiet sein. Damit die Generalisierungsübergänge sinnvoll getestet werden können, soll die Siedlung einen kompakten Kern, aber auch Einzelhäuser im Sinne einer Streusiedlung aufweisen. Um das Zusammenspiel der generalisierten Flächen mit anderen Kategorien zu analysieren, sollen zudem Konflikte mit anderen Kartenobjekten, wie zum Beispiel Wald, Gewässer, Strassen bestehen. Das Testgebiet dient gleichzeitig auch als Systemabgrenzung des Untersuchungsgebietes.

Für das Testgebiet wurde schliesslich die Region Schwyz-Arth-Goldau gewählt. Dieses Gebiet zeichnet sich durch eine abwechslungsreiche Topografie aus. Ausserdem ist die Siedlungsstruktur ziemlich unkonventionell, da vor allem die Gemeinde Schwyz nicht etwa aus einer kompakten Siedlungsfläche, sondern aus einem Siedlungskonstrukt mit mehreren Ausläufern besteht. Besonders interessant wird dort das Zusammenspiel der generalisierten Siedlungsfläche mit den anderen linearen Objekten (Waldgrenzen, Gebäude, Strassen, Gewässer) sein. Die Eck-Koordinaten des umfassenden Rechtecks (Bounding Box) sind die wie folgt: oben links: 680'000 / 215'000, unten rechts 697'000 / 204'000 (Angaben in LV03).

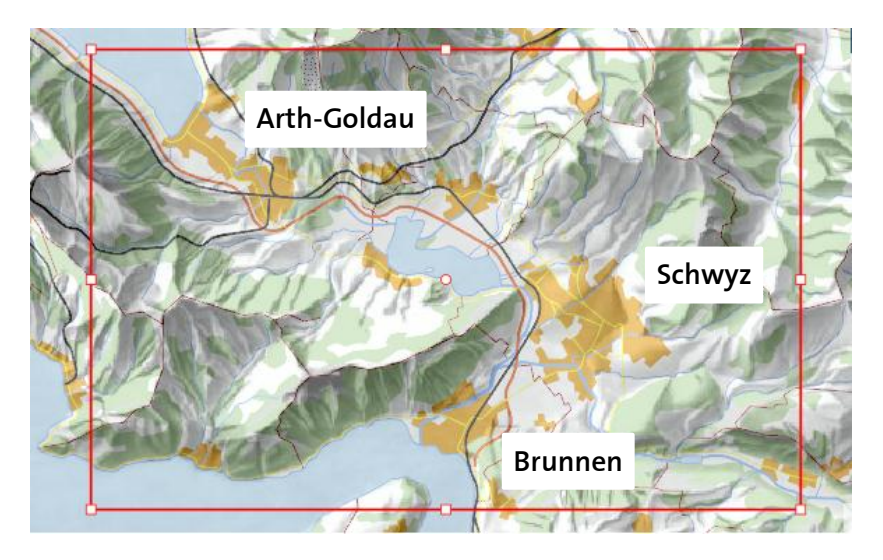

**Abb 3: Testgebiet 17 x 11 km (Quelle der Darstellung: https://geodata.ethz.ch/geovite) (Reproduziert mit Bewilligung von swisstopo (JA100120))**

<span id="page-15-0"></span>Im Wesentlichen deckt das Gebiet folgende Gemeinden ab: Schwyz, Arth, Ingenbohl, Steinen, Gersau, Lauerz, Steinerberg.

#### **Bemerkung**

ETH

Wenn kein kontinuierliches Geländemodell zugrunde liegt, ist die Bounding-Box für das DHM aus technischen Gründen um 100-200 Meter grösser zu wählen. In osgEarth können ansonsten seltsame visuelle Effekte auftreten, wenn das Terrain erst grob geladen wurde und die Overlays bereits darübergelegt werden.

#### <span id="page-16-0"></span>**2.4 Arbeitsmittel**

#### **Software (SDK)**

Primär wird mit dem 3D Rendering Toolkit osgEarth gearbeitet, das als Grundlage für den neuen Atlas der Schweiz (AdS4) dienen wird. osgEarth ist ein Open Source SDK (Software Development Kit), das in C++ geschrieben und auf OSG Open Scene Graph basiert (osgEarth, 2013a). Wie jedes Open Source-Projekt soll eine möglichst dezentrale, gemeinsame Entwicklung stattfinden. Die amerikanische Firma Pelican Mapping betreibt osgEarth. Obwohl der Quellcode grundsätzlich zugänglich ist, sind die ausführenden Dateien nicht vorhanden und müssen vom Anwender selbst erstellt werden.

Im Konzept wurde vorbehalten, dass bei Bedarf auf die Google Earth API umgestiegen werden kann, falls etwa festgestellt wird, dass die osgEarth-Dokumentationen zu wenig umfangreich sein sollten. Es stellte sich allerdings heraus, dass sie genügten und somit wurde auf eine doppelspurige Entwicklung in Google Earth verzichtet.

Zu Beginn wurde die aktuelle Version des osgEarth-Viewers (inklusive Ads4.exe) sowie eine Beispiel-Konfigurationsdatei (Earth File) von der Betreuung zur Verfügung gestellt. Neben den .dll-Bibliotheken und den .exe-Files des Viewers wurde auch der Prototyp des neuen Atlas der Schweiz (Ads4.exe) geliefert. Es stand frei zu wählen, ob für die Arbeit der osgEarth-Viewer oder der AdS4-Prototyp verwendet wird. Da AdS4 ebenfalls auf den osgEarth-Viewer zugreift, sollten keine Unterschiede zwischen den beiden Viewern resultieren.

In der Regel wurde der osgEarth-Viewer mit einer Batch-Datei gestartet und das entsprechende Earth File übergeben. Die Hauptaufgabe des Workflows bestand nun darin, das Konfigurationsfile so zu erstellen, dass die oben definierten Ziele erreicht werden konnten. Der Quellcode des osgEarth-Viewers stand in dieser Arbeit nicht zur Verfügung, womit die Funktionalität des Viewers an sich nicht verändert werden konnte. Gewisse technische Unzulänglichkeiten haben veranlasst, den osgEarth-Viewer während der Arbeit durch die neueste Version zu ersetzen.

#### **Earth Files (Konfigurationsfiles)**

XML-basierte Konfigurationsdateien, sogenannte Earth Files (Dateiendung .earth) erlauben eine exakte Beschreibung und Konfiguration einer Karte. Diese Files ermöglichen das Einblenden von Layern (Höhenmodelle, Rasterkarten, Vektordaten… etc.) sowie die Definition der Symbolisierung und der Funktionalitäten (osgEarth, 2013a). Earth Files bilden die Grundlage für die in der Zielsetzung erwähnten Übergänge zwischen den 3D-Einzelgebäuden und der Siedlungsflächendarstellung. In diesen Files kann zusätzlich JavaScript-Code eingebettet werden, womit noch über die Konfigurationsdatei hinaus zusätzliche Funktionen eingebaut werden können. JavaScript wurde für diese Arbeit allerdings nicht verwendet.

Das Arbeiten mit den Konfigurationsfiles bildet die Hauptaufgabe der technischen Implementierung. Durch Anpassen der relativen Pfade in den Earth Files können die entwickelten Generalisierungsprozesse grundsätzlich für alle Daten desselben Formates benützt werden. Dies hat den essentiellen Vorteil, dass Änderungen in der Symbolisierung sowie in der Funktionalität nur einmal definiert werden müssen, und damit gleich für alle Features dieses Datensatzes übernommen werden.

Über die genauen Schritte der Arbeit wird im Folgenden eingegangen.

ETH

Eidgenössische Technische Hochschule Zürich

Swiss Federal Institute of Technology Zurich

# <span id="page-18-0"></span>**3 Vorgehen und Workflow**

Das Arbeiten mit den Earth Files bildet die Hauptaufgabe der technischen Implementierung. In diesem Kapitel wird auf den konkreten Workflow eingegangen.

Die Arbeit hat sich in Etappen weiterentwickelt. In regelmässigen Abschnitten wurde der jeweils aktuellste Stand der Betreuung präsentiert. Die Treffen mit den Betreuern fanden in der Regel alle 2 Wochen statt und bildeten dank hilfreichem Feedback einen zentralen Bestandteil für diese Projektarbeit.

Die meisten Informationen betreffend technischer Implementierung wurden aus den beiden Dokumentationen sowie diverser Foren von osgEarth entnommen:

- http://wush.net/trac/osgearth (altes Wiki)
- http://docs.osgearth.org/en/latest/ (updated version, osgEarth 2.4 documentation)
- http://github.com (Forum)

Die Arbeit kann in diese 7 Etappen gegliedert werden, welche in den nachfolgenden Unterkapiteln Schritt für Schritt behandelt werden.

- Etappe 1: Erste Schritte mit osgEarth
- Etappe 2: Symbolisierung, Ein- und Ausblenden, Kacheln, Extrusion
- Etappe 3: Gebäude: Dachtextur, «Shading», Parameter aus Attribut übernehmen
- Etappe 4: Features mittels Attribut filtern, Texturieren des Waldes mittels externer Bibliothek
- Etappe 5: Einbindung der Strassen und Gewässer, «Fading»-Effekt
- Etappe 6: Einbindung des Zonenplans, Einfärbung nach Attribut
- Etappe 7: Feintuning der Parameter, Zusammenstellung der Earth Files

## <span id="page-19-0"></span>**3.1 Erste Schritte mit osgEarth**

In einer ersten Phase ging es darum, sich mit dem Programm vertraut zu machen. Dazu gehört das Laden der ersten Grundlagedaten. Dank der mitgelieferten Beispiel-Konfigurationsdatei erfolgte der Einstieg unproblematisch.

Als erstes wurde das Höhenmodell geladen. Danach folgte das georeferenzierte Relief, welches auf das Höhenmodell projiziert wird, sowie die VECTOR25- und Gebäudegrundrisse, die man als Schlüsseldaten für das Projekt bezeichnen kann.

Die Daten lassen sich wie folgt in der Zeichnungs-Reihenfolge gliedern (die Layer weiter oben werden zuerst geladen):

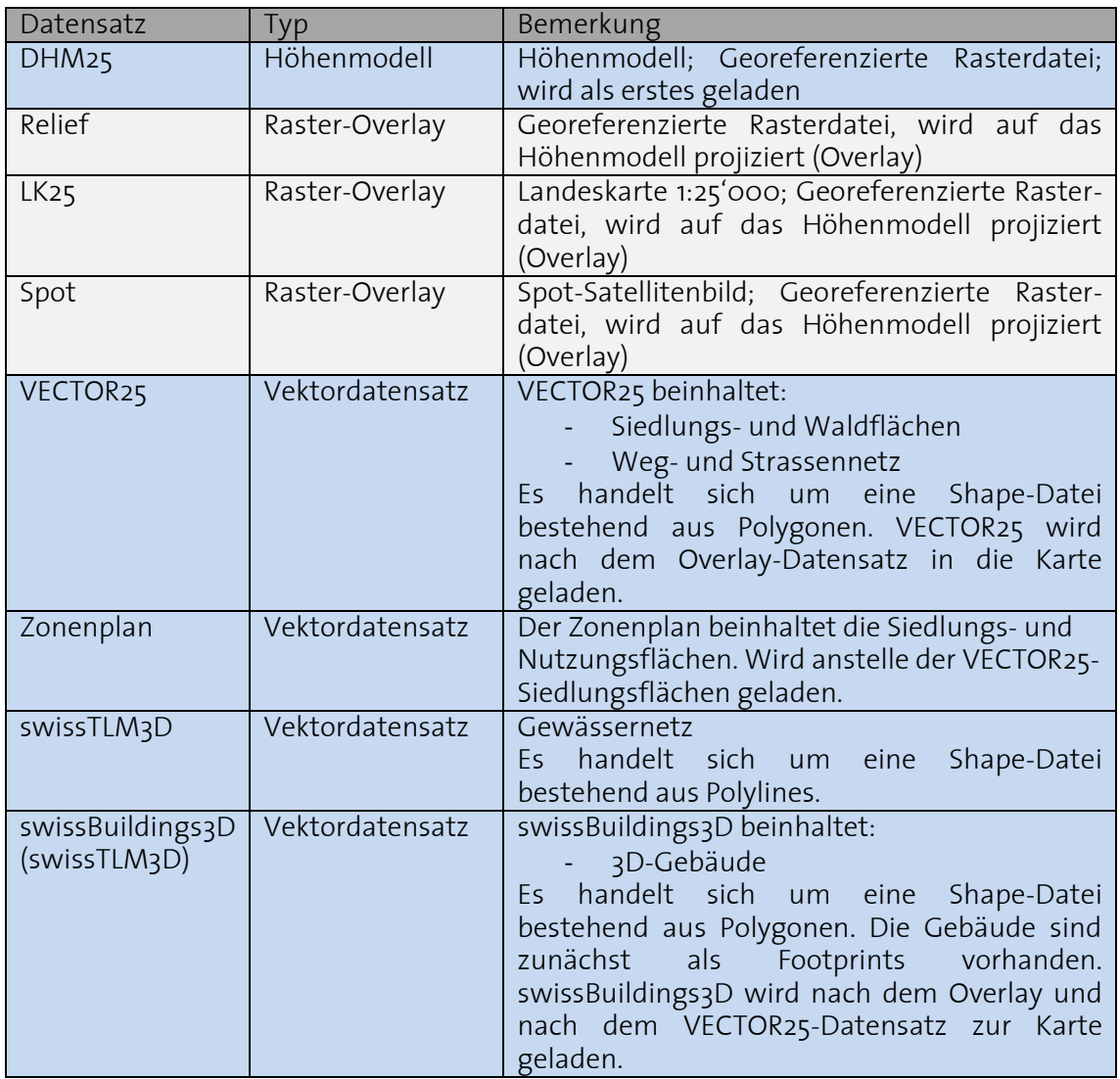

<span id="page-19-1"></span>**Abb 4: Datensätze in der Einblende-Reihenfolge**

Später wurde das Relief durch andere Overlays, einerseits durch die PK25 (Landeskarte 1:25'000) und andererseits durch das Spot-Satellitenbild, ersetzt. Die unterschiedlichen Overlays vermitteln einen völlig anderen Eindruck und werden deshalb in eigene Varianten aufgeteilt. Einen Überblick über die Variantenbildung ist im Kapitel **[4](#page-39-0) [Ergebnisse](#page-39-0)** zu finden.

Um einen Einblick in die Struktur der Earth Files zu erhalten, werden hier einige wichtige Code-Blöcke abgebildet. Für das Laden des Geländemodells wurde zum Beispiel folgender Code benötigt:

```
<elevation name = "DHM25 oder DTM-AV oder SwissAlti3D" driver = "gdal" >
   <url>Data\DHM25\WGS84\DHM25MM Clip.tif</url>
   <tile_size>16</tile_size>
    <interp_imagery>true</interp_imagery>
    <interpolation>bilinear</interpolation>
</elevation>
```
Laden eines Rasterdatensatzes: hier am Beispiel des Reliefs (analog dazu LK25 und Spot):

```
\langleimage name = "Shaded relief" driver = "gdal" >
    <url>Data\Relief25\LV95\PK25 REL Clip.tif</url>
\langle/image>
```
Laden eines Vektordatensatzes: hier am Beispiel der swissBuidlings3D-Gebäude (TLM) (analog dazu VECTOR25):

```
<model name="Buildings" driver="feature geom">
    <lighting>true</lighting>
    <features name="Buildings" driver="ogr">
       <url>Data\TLM Gebaeude\WGS84\TLM GEBAEUDE.shp</url>
       <ogr_driver>ESRI Shapefile</ogr_driver>
    </features>
\langle/model>
```
Im Gegensatz zu den Rasterdaten ist hier der Treiber *feature\_geom* bzw. für die Features *ogr* zu wählen.

#### <span id="page-21-0"></span>**3.2 Symbolisierung, Ein- und Ausblenden, Kacheln, Extrusion**

Von grosser Bedeutung ist der auf CSS-basierende (Cascading Style Sheets) Style-Block, definiert über das <styles>-Element, mit Hilfe dessen die Gestaltung von Vektordaten vollzogen werden kann. Hier wird es am Beispiel der VECTOR25-Siedlungsflächen demonstriert.

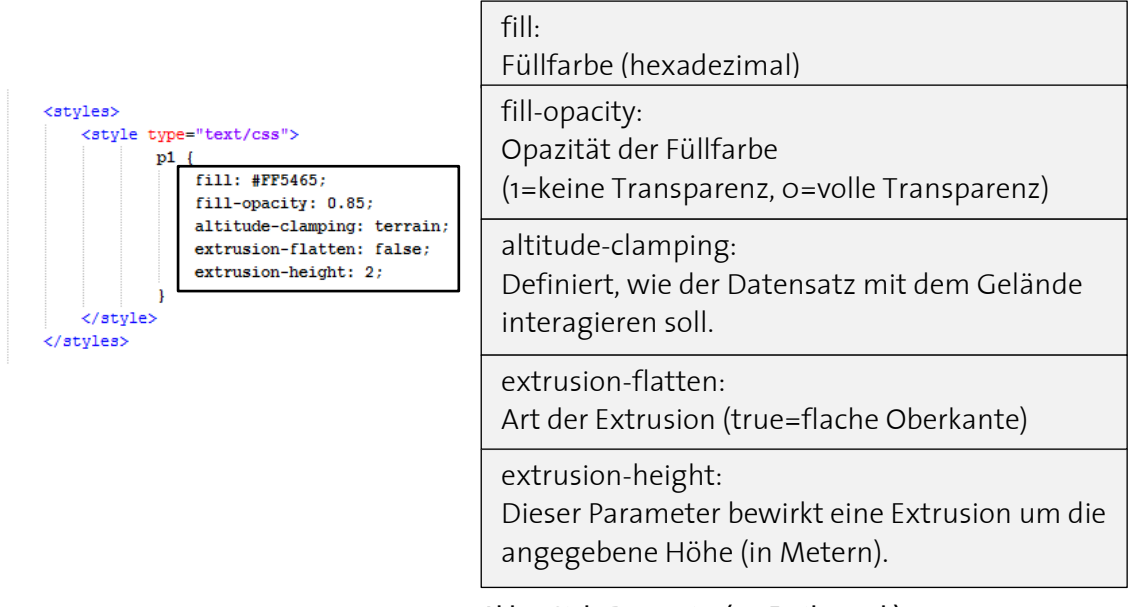

(hexadezimal) **Abb 5: Style-Parameter (osgEarth, 2013b)**

Solche Style-Blöcke wurden für alle 3 Vektordatensätze (VECTOR25, swissTLM3D, Zonenplan) eingeführt. Die Resultate werden im Kapitel **[4.2](#page-42-0) [Interpretation der Resultate](#page-42-0)** diskutiert. Die Extrusion von Polygonen und Linien wird mit dem Parameter *extrusionheight* aktiviert und ist von entscheidender Bedeutung. Er bildet den Unterschied für die Variantenbildung «mit Extrusion» oder «ohne Extrusion», auf die im Verlauf der Arbeit immer wieder eingegangen wird. Gemeint sind zum einen die Variante, bei der die Siedlungsflächen extrudiert sind und zum anderen die Variante, bei der die Siedlungsflächen flach auf das Gelände projiziert werden. Die Extrusion wandelt ein 2D-Polygon in ein 3D-Shape um. Diese beiden Hauptvarianten werden im Folgenden gezeigt:

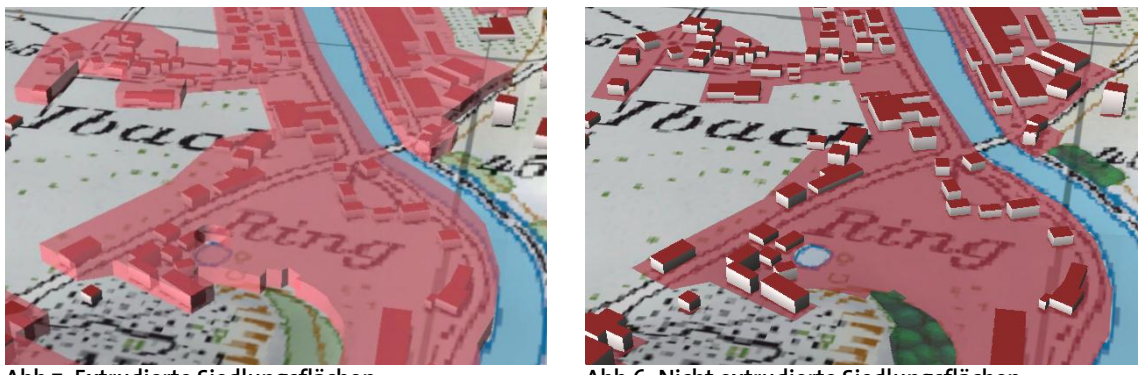

<span id="page-21-1"></span>Für die extrudierte Variante, mit Ausnahme des Zonenplans, wurde üblicherweise eine In **Abb 7: Extrudierte Siedlungsflächen Abb 6: Nicht extrudierte Siedlungsflächen** 

In [Abb 7: Extrudierte Siedlungsflächen](#page-21-1) wurde eine Extrusions-Höhe von 15 Metern verwendet. Die Extrusion der Siedlungsflächen erwies sich zunächst als schwierig, da sie einige unschöne Effekte mit sich brachte, auf die unter **[4.3](#page-45-0) [Technische](#page-45-0)  [Unzulänglichkeiten](#page-45-0)** näher eingegangen werden. Eine Übersicht über die verschiedenen Varianten ist unter **[4](#page-39-0) [Ergebnisse](#page-39-0)** aufgelistet. In dieser Arbeit wurden in jeder Variante die Gebäude extrudiert.

#### *min\_range* **und** *max\_range*

Ohne weitere Angaben werden alle Layer beim Starten des Programms geladen. Natürlich sollen die Layer erst ab einer gewissen Zoomstufe ein- und wieder ausgeblendet werden. Dies kann über sogenannte Levels gesteuert werden, die mit den Attributen *min\_range* und *max\_range* definiert werden. Sie definieren die minimale bzw. maximale Distanz in Metern, bei der ein Layer gerade noch sichtbar bleibt. *max\_range* definiert unter anderem auch die Grösse eines *Tiles*, also einer Kachel. Die Kachelung ist ein wichtiges Konstrukt, welches wie folgt erzeugt wird:

```
tile radius = max_range / tile size factor
```
**Abb 8: Formel zur Berechnung der Kachelgrösse (osgEarth, 2013b)**

Der Radius der Kachel ist definiert über das *max\_range*-Attribut geteilt durch den *tile\_range\_factor*, der standardmässig auf 15.0 gesetzt ist. Je grösser der *tile\_range\_factor* desto kleiner somit die Kachelung (osgEarth, 2013b). Wichtig zu verstehen ist, dass *max\_range* die Distanz in Metern vom Viewpoint (Kamerastandpunkt) zum Zentroid der Kachel darstellt. Weiter ist festzustellen, dass die *min\_range*-Funktion leider nicht ganz analog zur *max\_range*-Funktion reagiert. Die Kachelung wird bei *min\_range* nicht berücksichtigt. Dies hat zur Folge, dass der gesamte Datensatz verschwindet, sobald *min\_range* erreicht ist. Unter **[4.3](#page-45-0) [Technische Unzulänglichkeiten](#page-45-0)** wird nochmals näher auf diesen Effekt eingegangen.

```
<lavout>
   <tile_size_factor>5.0</tile_size_factor>
   <crop_features>true</crop_features>
   <level name="buildings" min_range="500" max_range="9000"></level>
</lavout>
```
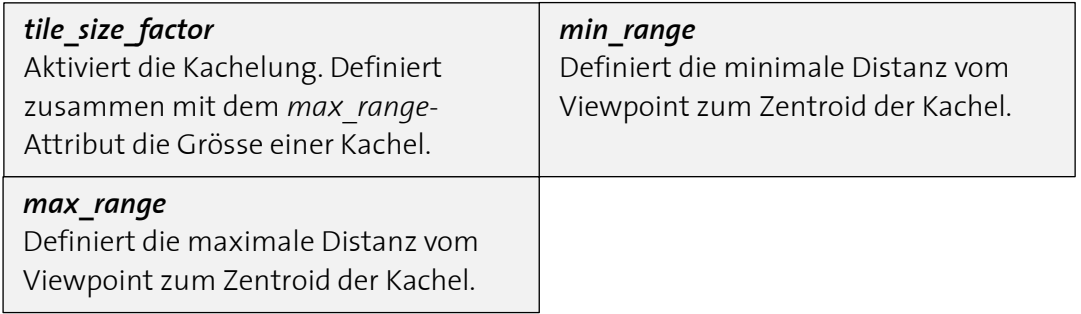

**Abb 9: Parameter Ein- und Ausblendung, Kachelung (osgEarth, 2013b)**

In diesem Fall sind die Gebäudegrundrisse in einer Distanz von 500 – 9000 Metern sichtbar. Der Radius einer Kachel beträgt gemäss der obenstehenden Formel 9000 Meter / 5.0 =1800 Meter, was sich als vernünftige Kachelgrösse erwiesen hat.

Eine Übersicht, wann welche Layer ein- und ausgeblendet werden inklusive Erläuterungen, ist unter **[3.7](#page-37-0) [Feintuning der Parameter, Zusammenstellung der Earth Files](#page-37-0)** zu sehen.

Eine weitere nützliche Funktion sind die sogenannten *Viewpoints*. Es werden Perspektiven gespeichert, die mittels Tastatureingaben (beginnend mit der Taste «1») aufgerufen werden können. Somit muss beim Starten des Viewers nicht mehr manuell auf das Gebiet gezoomt werden.

#### <span id="page-23-0"></span>**3.3 Gebäude: Dachtextur, «Shading», Parameter aus Attribut übernehmen**

Nach der Etappe 2 lassen sich alle Layer bereits ein- und ausblenden. Es bietet sich nun an, den Gebäudedächern eine andere Farbe zu geben. Ausserdem sollen die Gebäude etwas satter auf dem Gelände stehen, so dass das Zusammenspiel zwischen Gebäuden und Gelände weniger künstlich erscheint. Dies könnte durch verschiedene Techniken bewerkstelligt werden. Es könnte etwa bei jedem Gebäude ein (Schlag-)Schatten erzeugt werden, oder das Gebäude selbst könnte gegen unten etwas dunkler werden.

osgEarth stellt hierfür einige sehr nützliche Parameter zur Verfügung. Sobald im Style-Block eine Extrusion definiert wurde, sind die beiden Parameter *building-wall* und *building-rooftop* verfügbar. Sie verweisen auf neue Styles, die das «Dach» sowie die «Wände» von extrudierten Vektordaten (Features) beliebig gestalten lassen. Der Parameter *extrusion-wall-gradient* veranlasst eine schrittweise Verdunkelung des definierten *extrusion-wall-styles* zum Boden. Ein grösserer Wert verursacht eine stärkere Verdunkelung. Die eckigen Klammern bei Extrusion-height: [height] bewirken, dass die Höhe des Objekts aus der Spalte *height* in der Attributstabelle des Shape-Files übernommen wird. Die Visualisierung auf der nächsten Seite zeigt die Wichtigkeit dieser Parameter.

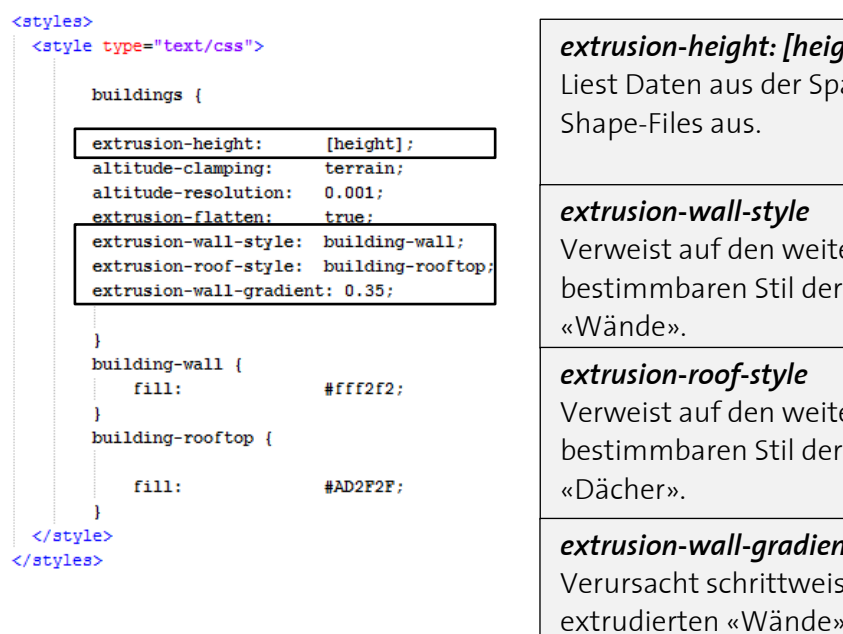

*extrusion-height: [height]* alte *height* des

# er unten extrudierten

# er unten

extrudierten

#### *extrusion-wall-gradient*

 $\mathop{\rm se}\nolimits$  Verdunkelung der extrudierten «Wände».

**Abb 10: Extrusions-Parameter (osgEarth, 2013d)**

Visualisierung der Dachtexturierung und des «Gebäudeshading»:

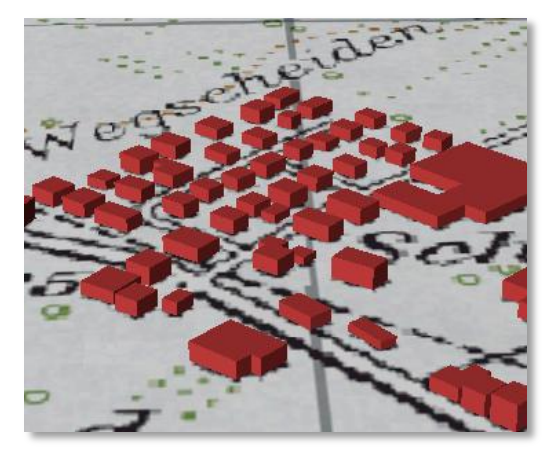

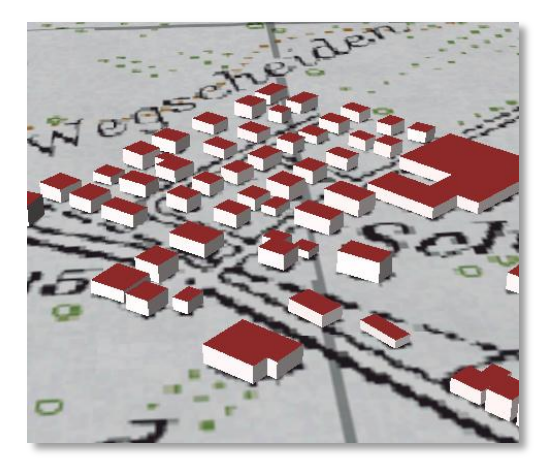

**Abb 11: Gebäude ohne** *extrusion-styles* **Abb 12: Gebäude mit** *extrusion-styles*

<span id="page-24-1"></span><span id="page-24-0"></span>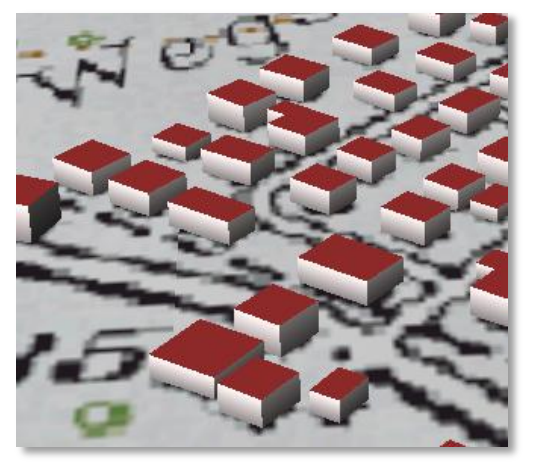

**Abb 13: Gebäude mit** *extrusion-styles* **und** *extrusion-wall-gradient=0.5*

<span id="page-24-2"></span>Wie in [Abb 11: Gebäude ohne extrusion-styles](#page-24-0) ersichtlich, verursacht die Füllfarbe eine einheitliche Färbung des gesamten Features. Die in osgEarth standardmässig gesetzte Lichtquelle lässt eine Art Schatten erzeugen. Es handelt sich jedoch nicht um einen (Schlag-)Schatten auf dem Gelände, sondern lediglich um Helligkeitsunterschiede abhängig von der Exposition der Fläche. Obwohl dieser Effekt nicht immer erwünscht ist (die Ansicht auf der Schattenseite ist oft zu dunkel), so vermittelt er bereits jetzt ein realistischeres Bild. Die einheitlich gefärbten Gebäude wirken dennoch mehr als abstrakte Klötzchen denn als 3D-Gebäude.

In [Abb 12](#page-24-1) sieht man eine deutliche Verbesserung des visuellen Eindrucks. Für den Benutzer ist sofort ersichtlich, dass es sich trotz nicht ganz konventioneller Farbgebung um Gebäude handelt, was bei Abb 4 nicht so schnell der Fall sein wird. Bei Leuten, die wenig Umgang mit Computergrafik haben, wird dieser Effekt stärker sein. Dank *extrusion-roof-style* und *extrusion-wall-gradient* ist das Gesamtbild deutlich realistischer geworden. Die Kombinationsmöglichkeiten für eine individuelle Gestaltung haben dadurch zugenommen. Anstelle einer einheitlichen Farbe können auch selbst erstellte Texturen verwendet werden, worauf im nächsten Kapitel eingegangen wird.

In [Abb 13](#page-24-2) ist zu sehen, dass die Gebäude visuell besser auf das Gelände abgesetzt sind. Der Helligkeitsunterschied zwischen Gebäude und Gelände ist kleiner geworden, das Bild wirkt zudem harmonischer und ruhiger. Der Parameter *extrusion-wall-gradient* ist ein einfaches, aber wichtiges Konstrukt für eine schöne Gebäudedarstellung.

#### <span id="page-25-0"></span>**3.4 Features mittels Attribut filtern, Texturierung mittels externer Bibliothek**

#### **Features mittels Attribut filtern**

Der VECTOR25 Layer *Primary Surfaces* umfasst sämtliche Bodenbedeckungen. Aus diesem Datensatz wurden lediglich die Siedlungs- und Waldflächen benötigt. Anstatt die übrigen Flächen zu löschen, können in osgEarth mittels dem *<selector>* Element nur Teile von Datensätzen geladen werden. Wie in der Abbildung ersichtlich, werden nur Features geladen, die den Ausdruck in den *<expr>* Elementen erfüllen. Das *<expr>* Element entspricht der Where-Klausel in SQL und könnte entsprechend noch komplexere Abfragen handhaben. In diesem Fall muss das Attribut *objectval* in der Shape-Datei den Wert *Z\_Wald* für Waldflächen aufweisen. Die selector class p2 verweist auf das jeweilige Styling. Wald und Siedlungsflächen desselben Datensatzes können somit unterschiedlich dargestellt werden.

```
<selector class="p2">
   <query>
       <expr> objectval="Z Wald" </expr>
   </query>
</selector>
```
#### **Texturierung mittels externer Bibliothek**

Wie im Konzept beschrieben, soll das Zusammenspiel der generalisierten Fläche mit anderen linearen Objekten, zum Beispiel den Waldgrenzen analysiert werden. Die Waldfläche kann, wie die Siedlungsfläche zunächst auch, in einem einheitlichen Farbton visualisiert werden. Allerdings wäre das Einbinden einer Textur wünschenswert, die dem Polygon eine Struktur vermittelt.

In diesem Zusammenhang wird ein weiteres wichtiges Konstrukt diskutiert: Das Einbinden von selbst erstellter Textur auf Vektordaten. Technisch gesehen wird dies nicht im Earth File selbst, sondern unter Zuhilfenahme eines externen XML-Files erreicht. Folgendes wird in den Styles dafür benötigt: Ein neuer Style *forest\_texture* wird erstellt, der im hier beschriebenen Fall beispielsweise vier *Skin*-Attribute umfasst. *Skin-library* zeigt auf die unter dem *<library>* Element definierte externe Bibliothek catalog.xml. In dieser Bibliothek ist der Stil mit den *tags: forest* gekennzeichnet und über das File *forest\_4.png* definiert. Im Style *forest\_texture* im Earth File ist unter *skin-tags* die Tags definiert, wonach in der Bibliothek gesucht werden soll. Dieses Konstrukt lässt sich auf alle extrudierten und auch nicht extrudierten Features (etwa wie hier mit der *drape*-Funktion projizierte Features) anwenden. Die *altitude-technique: gpu* hingegen erlaubt dieses Konstrukt nicht.

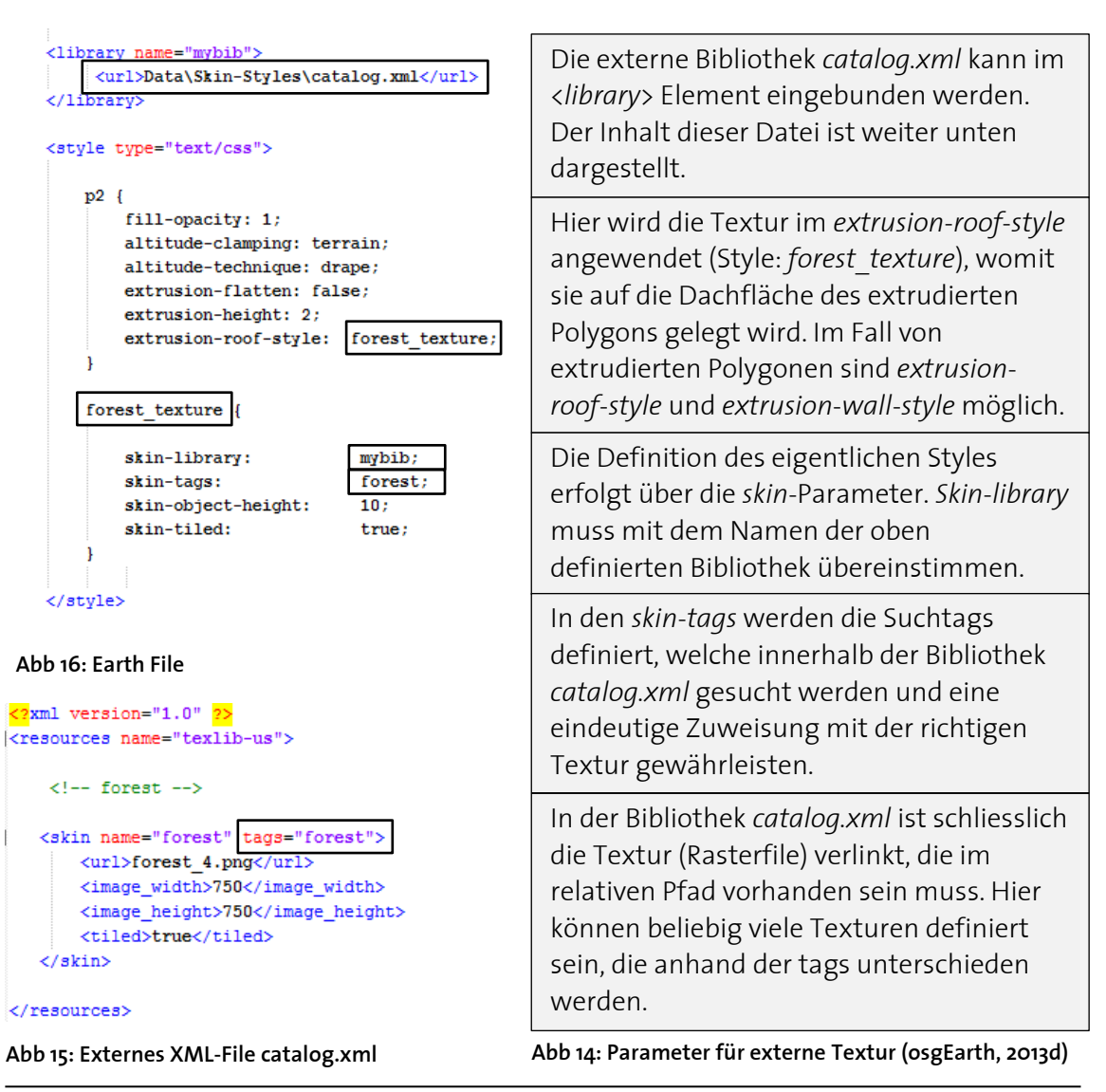

<span id="page-26-0"></span>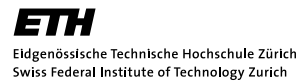

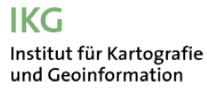

Visualisierung der benutzerdefinierten Texturierung:

Die im rechten Bild zu sehende Textur ist *seamless*, das heisst eine Aneinanderreihung der Textur (Rasterdatei) ergibt ein stufenloses, kontinuierliches Bild. Der Wald ist leicht transparent, womit die Waldwege noch ein bisschen durchschimmern.

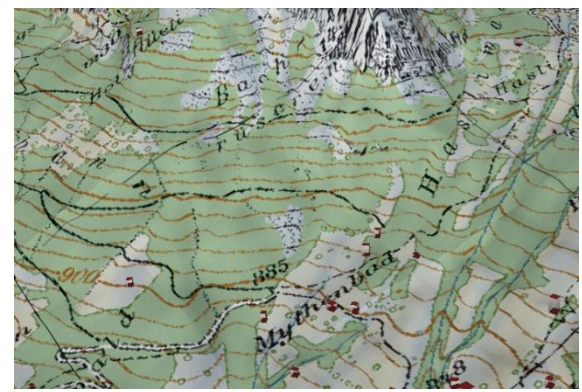

**Abb 18: LK25 mit Waldflächen ohne Texturierung Abb 17: benutzerdefinierter, texturierter Wald** 

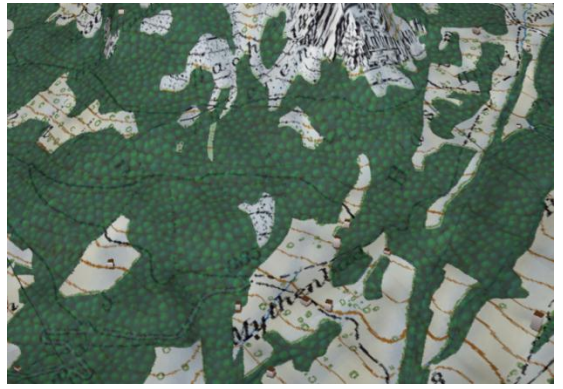

Für die Textur wurde hier ein dunklerer Farbton gewählt als dies bei der Schweizer Landeskarte 1:25'000 der Fall ist. Zum einen wird so der Unterschied zur Landeskarte grösser und der Effekt der Textur kommt besser zur Geltung. Zum anderen entspricht ein dunkles Grün auch eher der Realität. Die benutzerdefinierte Texturierung ist ein mächtiges Instrument und erweitert die Darstellungsmöglichkeiten in osgEarth enorm. Der Wald eignet sich sehr gut, da ein sich wiederholendes Muster seine Struktur wiederspiegelt. Gebäudedächer würden sich ebenfalls dafür anbieten. Dieser Ansatz wurde in dieser Arbeit jedoch nicht verfolgt. Die Performance hat durch diese Funktion gewisse Einbussen hinzunehmen, allerdings sind sie im Fall des Waldes sehr moderat. Eine Möglichkeit, die vor allem im zweiten Teil der Arbeit denkbar gewesen wäre, ist die Texturierung von Siedlungsflächen mit dem Ziel, der Darstellung des Zonenplans möglichst nahe zu kommen. Die Entscheidung fiel hier aber zugunsten einer weniger verspielten Variante: Die Siedlungsflächen wurden abhängig von ihrer Nutzung in einheitliche Farbtöne aufgeteilt. Natürlich kann die Einbindung eines Polygondatensatzes, unabhängig von der Textur, auch Nachteile mit sich bringen. So sind in der texturierten Darstellung die Wege nur sehr schwer und die Höhenlinien gar nicht mehr erkennbar. Es ist deswegen unerlässlich, den Zweck der Applikation frühzeitig zu klären, um allfälligen Auseinandersetzungen mit dem Overlay vorzubeugen.

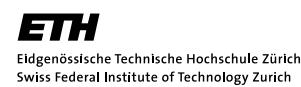

#### <span id="page-28-0"></span>**3.5 Einbindung der Strassen und Gewässer, «Fading»-Effekt**

#### **Einbindung der Strassen**

In dieser Etappe wurde das Zusammenspiel der generalisierten Flächen mit anderen Kategorien am Beispiel von linearen Objekten untersucht. Dabei wurde der Frage nachgegangen, wie sich Strassenzüge und Gewässerlinien mit den Siedlungsflächen kombinieren lassen.

Die wichtigsten Strassenzüge sind im VECTOR25-Datensatz Layer: Road Network enthalten. Die wichtigsten Gewässer sind im swissTLM3D-Datensatz Layer: Running Water und Stagnant Water vorhanden. Als der Datensatz das erste Mal in osgEarth eingebunden wurde, stellte man fest, dass es sich um Linien und nicht um Polygone handelte. Der visuelle Effekt war, dass die Strassen bzw. Gewässer bei grösserer Zoomstufe kaum erkennbar waren, eine Extrusion ergab ganz wirre und unrealistische Effekte. Wir sind uns Strassen und Gewässer eher als Flächen und nicht als Linien gewohnt. Im Fall der Strassen konnte der Datensatz aber in QGIS mittels des Tools *Puffer* in den Geoverarbeitungswerkzeugen in Flächen umgewandelt werden. Dadurch, dass in der Attributstabelle die Strassenklassierung der Swisstopo (1. Kl.-Strasse bis 6. Kl. Fussweg inkl. Quartierstrassen) vorhanden war, konnte der Puffer den Mindestbreiten angepasst und ein sich mit der Landeskarte mehr oder weniger deckendes Bild erreicht werden.

Die Zeichenerklärung der Landeskarte 1:25'000 wurde hierfür zur Hilfe gezogen.

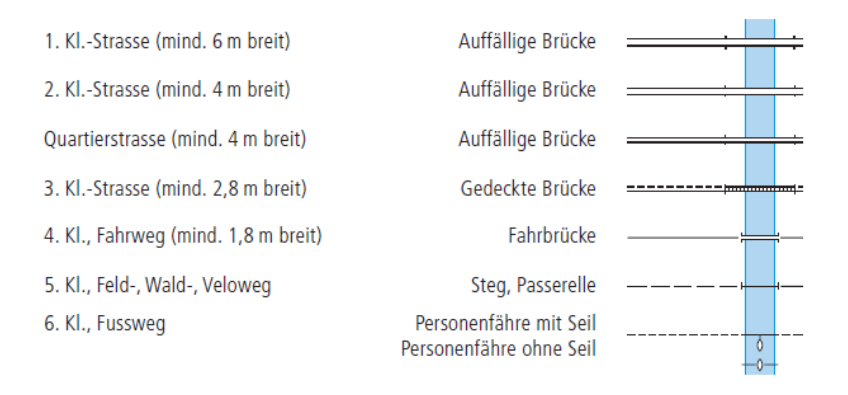

<span id="page-28-1"></span>**Abb 19: Strassenklassifizierung aus der Zeichenerklärung LK25 inkl. Mindestbreiten, Quelle[: http://www.swisstopo.admin.ch/internet/swisstopo/de/home/products/maps/national/25.html](http://www.swisstopo.admin.ch/internet/swisstopo/de/home/products/maps/national/25.html)**

Die erstellten Strassenflächen würden sich nun mit den Siedlungsflächen überschneiden, womit es zu unschönen Mischeffekten bei der Farbgebung kommt. Deswegen mussten die neu erstellten Strassenflächen von der Siedlungsfläche subtrahiert werden. Dies geschah mit dem Tool *Symmetrische Differenz* aus den Vektor – Geoverarbeitungswerkzeugen in QGIS. Durch diese Subtraktion entstand ein sehr schöner Nebeneffekt. Dadurch, dass der Schnitt mit den Strassen die Siedlungsflächen in viele kleine Teilgebiete aufteilte, war plötzlich eine Extrusion ohne die im Kapitel **[4.3](#page-45-0) [Technische](#page-45-0)  [Unzulänglichkeiten](#page-45-0)** beschriebenen «Unstetigkeiten» möglich. Das Grundproblem des Extrusions-Algorithmus ist damit zwar nicht gelöst, allerdings wurde die extrudierte Variante für diese Arbeit plötzlich wieder einsetzbar.

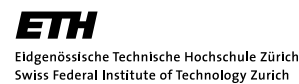

| Hilfe<br>Datenbank<br>Vektor<br>Raster<br>Web<br>Analyse-Werkzeuge | Puffer vergrössert eine Geometrie (hier:    |
|--------------------------------------------------------------------|---------------------------------------------|
| Datenmanagement-Werkzeuge                                          | Linie) um eine gewisse Distanz.             |
| Dxf2Shp                                                            |                                             |
| æ,<br>Forschungswerkzeuge<br>٠                                     | Symmetrische Differenz subtrahiert eine     |
| Geometrie-Werkzeuge                                                |                                             |
| Geoverarbeitungswerkzeuge<br>Konvexe Hülle(n)                      | Differenzfläche von der Ausgangsfläche.     |
| GPS<br>Puffer                                                      | Die subtrahierte Fläche ist die Schnitt-    |
| Koordinaten aufnehmen<br>Schnittmengen                             |                                             |
| Räumliche Abfrage<br>Vereinigungen                                 | menge beider Geometrien. Die Ausgangs-      |
| Straßengraph                                                       |                                             |
| Symmetrische Differenz<br><b>Table Manager</b><br>٠                | flächen sind die VECTOR25-Siedlungs-        |
| Clip                                                               | flächen und die Differenzfläche die mittels |
| Differenz<br>Œ                                                     | Puffers erzeugten Strassenflächen.          |
| Auflösen                                                           |                                             |
|                                                                    |                                             |

<span id="page-29-0"></span>**Abb 20: Benutzte Werkzeuge** *Puffer* **und** *Symmetrische Differenz* **für die Aufbereitung der Strassen- und Gewässerdaten**

Die Gewässer wurden analog zu den Strassen in QGIS aufbereitet und danach eingebunden. Da bei den fliessenden Gewässern die Breiten nicht verfügbar waren, musste eine einheitliche Breite gewählt werden. Es wurde entschieden, neue Varianten zu erstellen, die den Fokus entweder auf das Strassen- oder sonst auf das Gewässernetz legen. Strassen- und Gewässerlinien sollen auf diese Weise besser zur Geltung kommen. Die Wirkung ist in den unteren beiden Abbildungen deutlich erkennbar.

<span id="page-29-1"></span>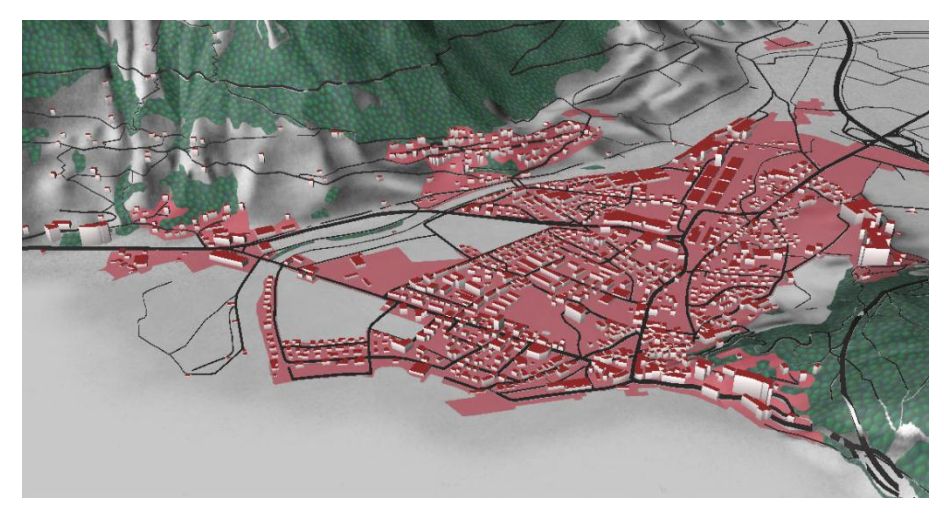

**Abb 21: Variante: Fokus auf das Strassennetz**

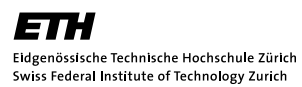

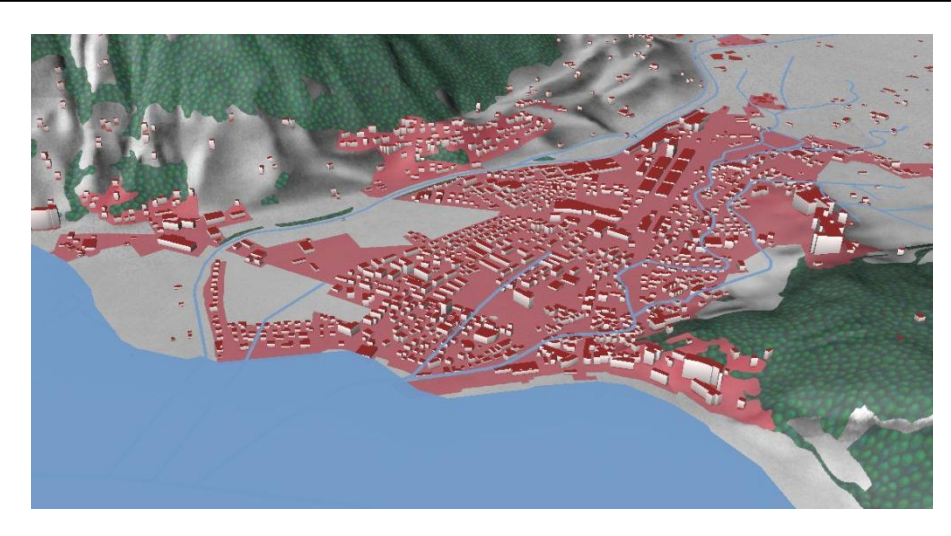

**Abb 22: Variante: Fokus auf das Gewässernetz**

#### <span id="page-30-0"></span>**«Fading»**

Ein sehr schöner «Fading»-Effekt wurde gegen Ende der Arbeit gefunden, bei dem die Layer langsam mit abnehmender Transparenz eingeblendet werden. Eigentlich wurde der Effekt schon früher entdeckt, jedoch über die falschen Parameter angesprochen. Die funktionierenden Parameter lauten: *duration*, *max\_range* und *attenuation\_distance* und werden folgendermassen angesprochen.

```
<sub>model</sub>...</sub>
     \epsilon fading duration = "1.0"
               max\_range = "6000"attenuation_distance = "1000" />
```
<span id="page-30-1"></span>**Abb 23: Implementierung des «Fading»-Effekts (osgEarth, 2013c)**

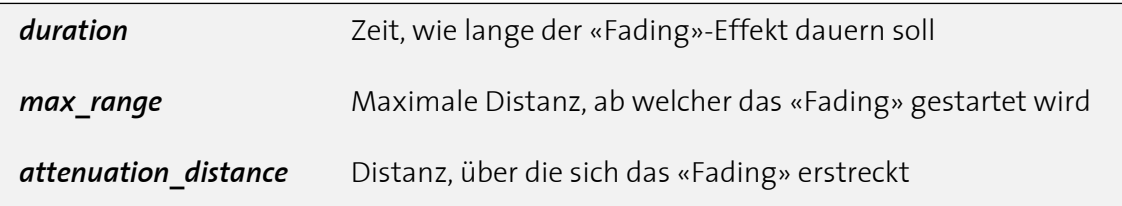

**Abb 24: Parameter des «Fading»-Effekts (osgEarth, 2013c)**

Der «Fading»-Effekt wurde in folgenden Layern implementiert.

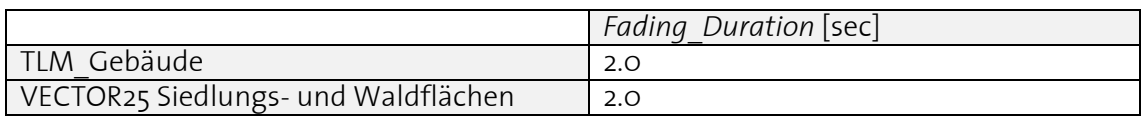

Verzichtet wurde in den Layern TLM\_Gebäudefootprints, VECTOR25 Strassen- und Gewässernetz, Overlay (LK, Relief oder Spot-Satellitenbild) und beim DHM. Am sinnvollsten wurde das «Fading» der extrudierten TLM\_Gebäude angesehen. Es erscheint der Eindruck, dass die Gebäude langsam vom Boden aufsteigen. Durch die Kachelung werden zuerst nahe und dann ferne Gebiete eingeblendet. Ebenfalls zeigt sich ein positiver Effekt bei den VECTOR25 Siedlungs- und Waldflächen. Diese Layer werden schon früh angezeigt und erstrecken sich über die gesamte Karte. Dem Benutzer wird klar, dass die Übergänge dynamisch sind. Als logische Folge davon müssen später die Gebäude auch dynamisch erscheinen.

Zu erwähnen ist, dass der «Fading»-Effekt nur beim «Fade-in», also beim Einblenden eines Layers aktiviert wird. Das «Fade-out», das Ausblenden eines Layers funktioniert ohne «Fading». Dies hängt vermutlich wieder mit dem bereits festgestellten, unterschiedlichen Verhalten von *max\_range* und *min\_range* zusammen. Der Effekt beim Einblenden ist jedoch deutlich wertvoller, als er es beim Ausblenden wäre. Vor allem beim ersten Einblenden ist die Wirkung eindrücklich. Ist der Layer einmal im Cache geladen, so wird er das nächste Mal nicht mehr eingeblendet. Verlässt man das Gebiet und kommt dann wieder zurück, so wird wieder ein «Fading» ausgelöst. Diese Effekte sind nicht ganz nachvollziehbar und verhalten sich auch nicht immer gleich. Grundsätzlich verursacht der Effekt kleine Einbussen bei der Performance. Für die *Fading-duration* wurde eine Zeit von 2 Sekunden gewählt. Eine kürzere Zeit würde ein zu schneller Übergang darstellen, der Benutzer würde zwar einen Übergang erkennen, aber das schrittweise Einblenden würde zu wenig zur Geltung kommen. Längere Übergänge würden das ganze System etwas träge machen. Das Resultat mit einer Zeit von 2 Sekunden ergibt einen schönen Effekt, der die Dynamik der gesamten Visualisierung beträchtlich steigert.

#### <span id="page-32-0"></span>**3.6 Einbindung des Zonenplans, Einfärbung nach Attribut**

Wie in den Nebenzielen definiert, sollen attributbasierte Darstellungen untersucht werden. Im zweiten Teil der Arbeit hat sich hier in Absprache mit der Betreuung der Zonenplan als interessantes Beispiel herauskristallisiert.

Die Shape-Dateien wurden praktisch zeitgleich von zwei unterschiedlichen Stellen zugesandt. Einerseits vom Amt für Raumentwicklung des Kantons Schwyz und andererseits vom Planungsbüro der Gemeinde Schwyz, der Planpartner AG aus Zürich. Die Daten lagen im Koordinatensystem LV03 vor, womit die Daten ins WGS84-System umprojiziert werden mussten. Der fälschlicherweise generierte Offset der Daten beim WGS84-Export von der GeoVITe-Plattform war bekannt. Da bisher alle Geodaten von dieser Plattform bezogen wurden, spielte dies bisher keine Rolle. Jetzt wurden die Unstimmigkeiten der GeoVITe-Layer gegenüber dem korrekt liegenden WGS84- Datensatz des Zonenplans evident. Als Lösung mussten sämtliche Daten aus GeoVITe erneut bezogen werden, diesmal in LV03. Nach der anschliessenden Umprojektion in QGIS deckten sich die Datensätze.

Wie in **[3.4](#page-25-0) [Features mittels Attribut filtern, Texturierung mittels externer Bibliothek](#page-25-0)** bereits beschrieben, können Attribute von Shape-Dateien gefiltert und mit einem eigenen Stil versehen werden. Im Datensatz vom Kanton (*Bauzonen\_Schwyz.shp*) lagen lediglich Bauzonen vor, der Datensatz von der Gemeinde (*Grundnutzung\_Zonenflaeche\_ SZS\_ENTWURF\_20130327.shp*) umfasste zudem noch die Landwirtschafszonen und alle übrigen Flächen.

Beim Datensatz vom Kanton wurden die Zonen über das Feld *Hauptnutzu* angesprochen, welches die Hauptnutzungen der jeweiligen Zonen darstellt. Ebenfalls möglich gewesen wäre die Einbeziehung des Feldes *Bez\_BauR*, wo die eigentlichen Zonen definiert sind. Da es hier jedoch mehr als 20 Klassen gibt, und bei den Hauptnutzungen nur deren neun, hätten für die Symbolisierung mehr Klassen definiert werden müssen. Das Ziel war aber nicht, die Darstellung des Zonenplans in eine 3D-Darstellung zu kopieren, sondern den Nutzungsflächen eine eigene, einheitlichere Symbolisierung zu geben und im virtuellen Globus darzustellen. Aus diesem Grund genügte es, die Hauptnutzungen zu betrachten.

Die folgende Abbildung zeigt die entsprechend gewählte Symbolisierung. Die dazugehörende Legende ist weiter unten zu sehen.

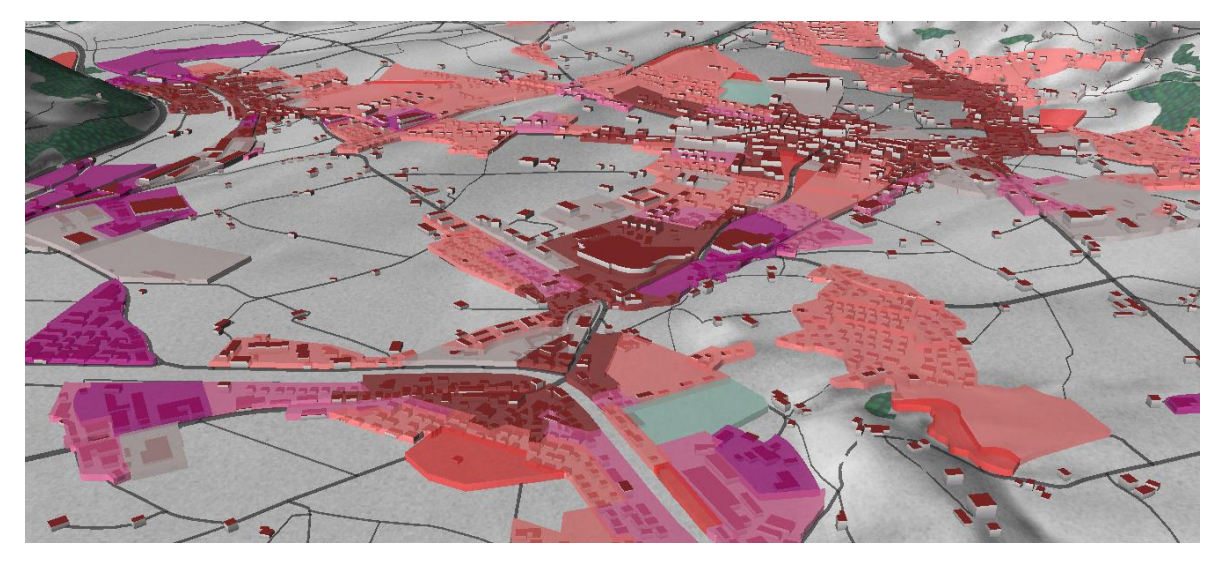

**Abb 25: Variante: Fokus auf Nutzung, Stil: rot**

<span id="page-33-0"></span>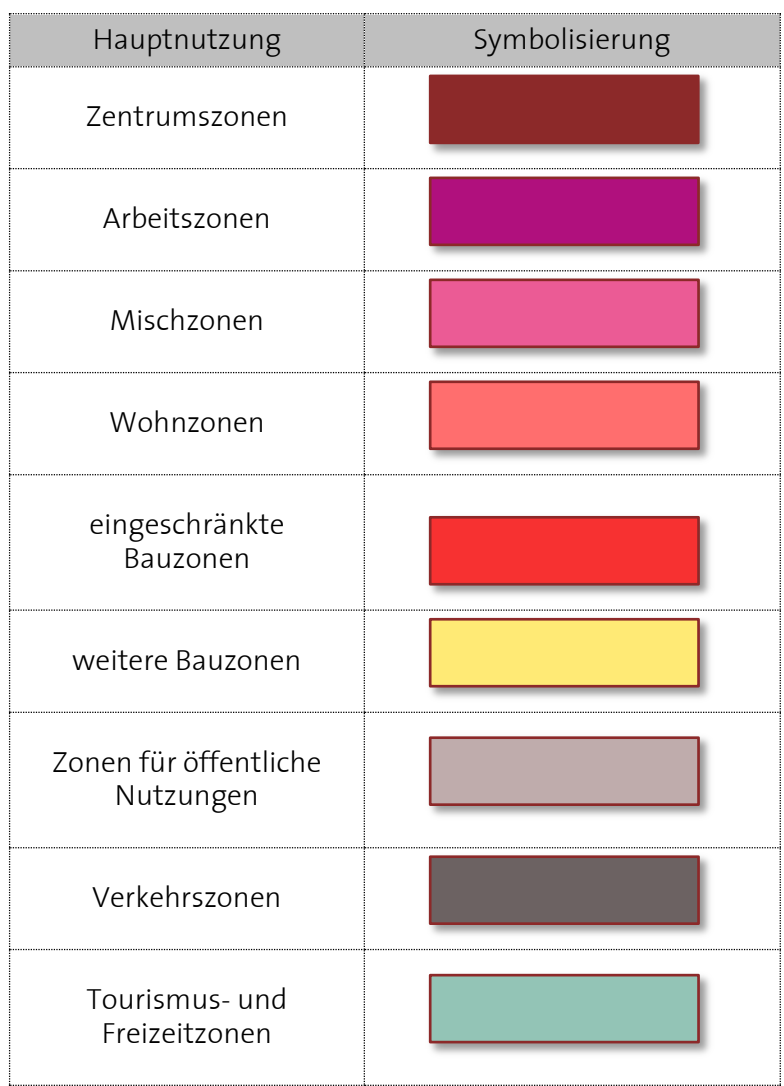

<span id="page-33-1"></span>**Abb 26: Legende der Nutzungsflächen, Datensatz Kanton**

Es handelt sich bei der [Abb](#page-33-0) 25 um die extrudierte Variante mit dem Relief als Overlay und in einer rötlichen Farbgebung. Die Symbolisierung der einzelnen Flächen knüpft in verschiedenen Zonen an die offizielle Darstellung des Zonenplans an. Ein Vergleich ist allerdings schwierig, da die Hauptnutzungen aus mehreren Zonen bestehen, die farblich zum Teil grosse Unterschiede aufweisen. So sind die meisten Zonen mit der Hauptnutzung *Zentrumszonen* braun bis grau gefärbt. Das Braun wurde auch hier belassen. Die *Arbeitszonen* sind offiziell ebenfalls violett. Die vier Klassen der *Mischzonen* wurden auf eine reduziert und liegen in dieser Darstellung auch farblich zwischen den *Wohn*- und *Arbeitszonen*. *Tourismus- und Freizeitzonen* machen in Grün intuitiv Sinn. Die etwas exotischeren Nutzungen *eingeschränkte Bauzonen* und *weitere Bauzonen* wurden farblich so angesetzt, dass sie nicht allzu weit vom Rot weg sind und dennoch voneinander unterscheidbar sind. Wie in der nächsten Abbildung zu sehen, ist eine einheitlichere und ruhigere Darstellung entstanden, ohne dass die Interpretierbarkeit der einzelnen Nutzungen darunter leidet. Es ist an dieser Stelle natürlich zu erwähnen, dass bei der offiziellen Darstellung die Funktionalität im Vordergrund steht und nicht die Ästhetik.

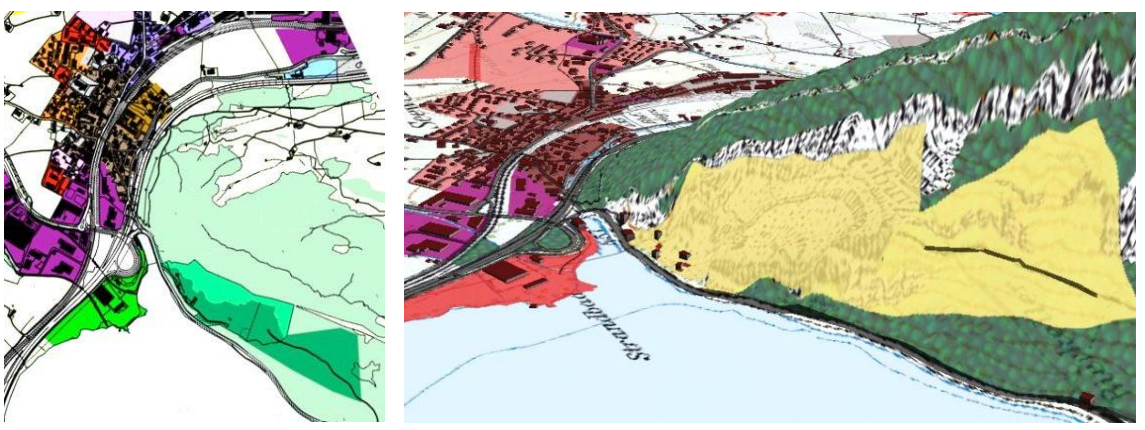

**Abb 28: Variante: Fokus auf Nutzung, Stil: rot**

Im Gegensatz zur herkömmlichen 2D-Variante ist dank der dritten Dimension deutlich erkennbar, dass die gelbe Bauzone im rechten Bild an einer steilen Felswand liegt. Bei der äquivalenten grünen Fläche im linken Bild ist dies ohne Vorwissen nicht ersichtlich. Diese Darstellung zeigt einen möglichen Mehrwert, der eine dreidimensionale Darstellung eines Nutzungsplans bringen würde.

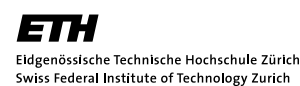

**Abb 27: Offizielle Darstellung des** 

**[http://www.ortsplanung.ch/gemeind](http://www.ortsplanung.ch/gemeindeschwyz/baoschwyz/zonswy1.html) [eschwyz/baoschwyz/zonswy1.html](http://www.ortsplanung.ch/gemeindeschwyz/baoschwyz/zonswy1.html)**

**Zonenplans, Quelle:** 

Ebenfalls denkbar ist es, die Extrusionshöhe der entsprechenden Wohnzone anzupassen. Dies wurde im Folgenden versucht. Bei den höher liegenden Zonen links und rechts handelt es sich um die viergeschossige Wohnzone W4, bei der tiefer liegenden um die dreigeschossige W3. An diesem Beispiel ist schön erkennbar, dass die Höhe der Gebäude in W4 gerade der Extrusionshöhe entspricht. In der W3-Zone liegen die meisten Gebäude darunter, einige entsprechen gerade der Extrusionshöhe. Vorausgesetzt die Gebäudehöhen wurden im Datensatz swissTLM3D ausreichend genau gemessen, könnte dies ein Indikator dafür sein, ob die Zonenordnung eingehalten wurde oder nicht. Zum Datensatz ist zu bemerken, dass die Gebäudehöhen pro Gebäudegrundriss aus den entsprechenden Laserscanning Punkten des Digitalen Oberflächenmodells (DOM) bzw. des davon abgeleiteten Digitalen Terrainmodells (DTM-AV) berechnet wurden und keine Dachformen berücksichtigen. Für die Extrusion der Nutzungsflächen wurden die in der Bauordnung der Gemeinde Schwyz definierten Maximalhöhen verwendet. Für die Zone W4 ergeben sich 13 Meter, für W3 10 Meter und für W2D bzw. W2L 7 Meter (Ortsplanung, 2013). Dies würde eine Stockwerkhöhe von etwas über 3 Metern ergeben. Es ist allerdings zu erwähnen, dass es sich bei einer viergeschossigen W4-Zone um vier Vollgeschosse handelt.

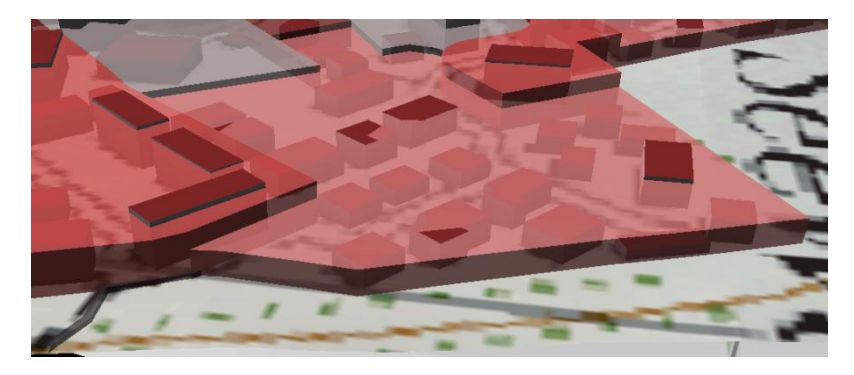

**Abb 29: Extrusion der Nutzungsflächen gemäss Wohnzonen W3 – W4**

<span id="page-35-0"></span>Obwohl die meisten Gebäude weit unterhalb der extrudierten Fläche liegen, gibt es dennoch zahlreiche Ausreisser. Das Resultat lässt sich in diesem Fall zwar sehen, die Wirkung insgesamt ist doch nicht überall aussagekräftig. Zum einen ist der Höhenunterschied zwischen benachbarten Wohnzonen nicht grösser als 1 Geschoss. Die Höhenvariierung ist nur bei grossem Zoom überhaupt erkennbar, und auch dort ist der Effekt nur an wenigen Orten so wie man ihn erhofft. Eine weitere Schwierigkeit stellt ein steiles Gelände dar. Auch kleine Gebäude ragen dort schnell aus der Siedlungsfläche heraus. Grund sind die horizontalen Gebäudedächer und der nicht ganz exakte Extrusions-Algorithmus.

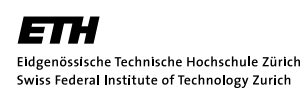

Für die Dachfarbe wurde das Braun der *Zentrumszonen* übernommen. Braun ist einerseits dezent und harmoniert mit den meisten anderen Farben. Andererseits überragen in den Zentrumszonen auch am meisten Gebäude die extrudierten Flächen. Das Braun steht somit gleich doppelt mit dem Zentrum in Verbindung und impliziert den Kern einer Siedlung. Es wurde auch überlegt, die Farbe der Gebäudedächer der zugrundeliegenden Nutzungsfläche anzupassen. Allerdings würde dies die Betrachter dazu verleiten, die Nutzung einzelner Gebäude daraus zu interpretieren. Der Zonenplan bezieht sich jedoch auf Nutzungsflächen und nicht auf Einzelgebäude. Letztere können im Einzelfall durchaus von der Zonenordnung der Flächen abweichen.

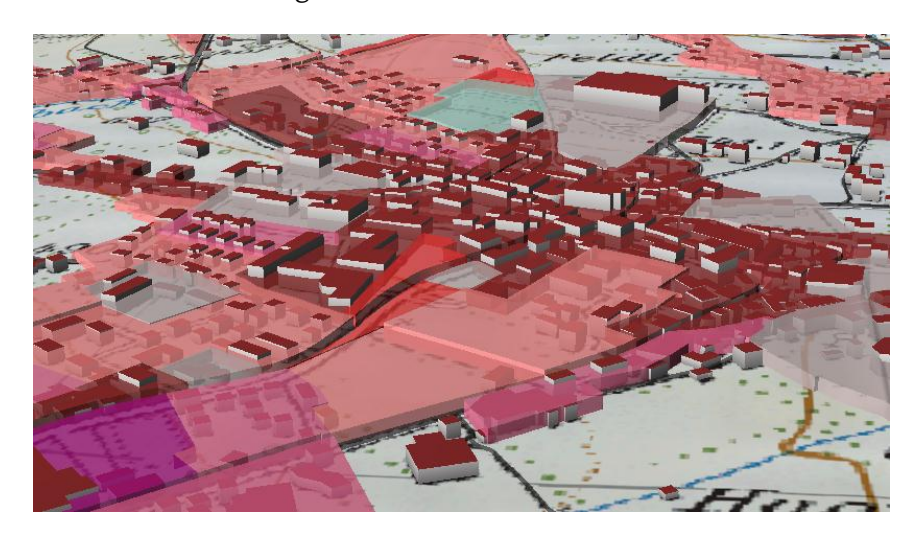

<span id="page-36-0"></span>**Abb 30: Braun impliziert das Zentrum**

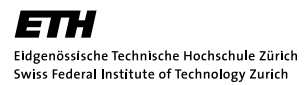

# <span id="page-37-0"></span>**3.7 Feintuning der Parameter, Zusammenstellung der Earth Files**

Der letzte aber nicht zu unterschätzende Schritt war das Feintuning der einzelnen Parameter sowie das sinnvolle Strukturieren zu bereinigten Earth Files. Grundsätzlich ist zu sagen, dass für die Wahl der Stil-Parameter viel Zeit investiert wurde, um ein möglichst ansprechendes Resultat zu erzielen. Es wurde eine Ordnerstruktur gemäss den Varianten geschaffen, um den Überblick nicht zu verlieren. Im Folgenden wird auf die Einund Ausblendung der Layer und deren Parameter eingegangen.

Ein Layer ist jeweils vom *min\_range* bis zum *max\_range* eingeblendet. *max\_range* ist die kleinste Zoomstufe, bei der ein Layer gerade noch eingeblendet ist, *min\_range* entspricht der höchsten Zoomstufe. Falls kein *min\_range* definiert ist, bleibt der Layer bei grösserer Zoomstufe eingeblendet.

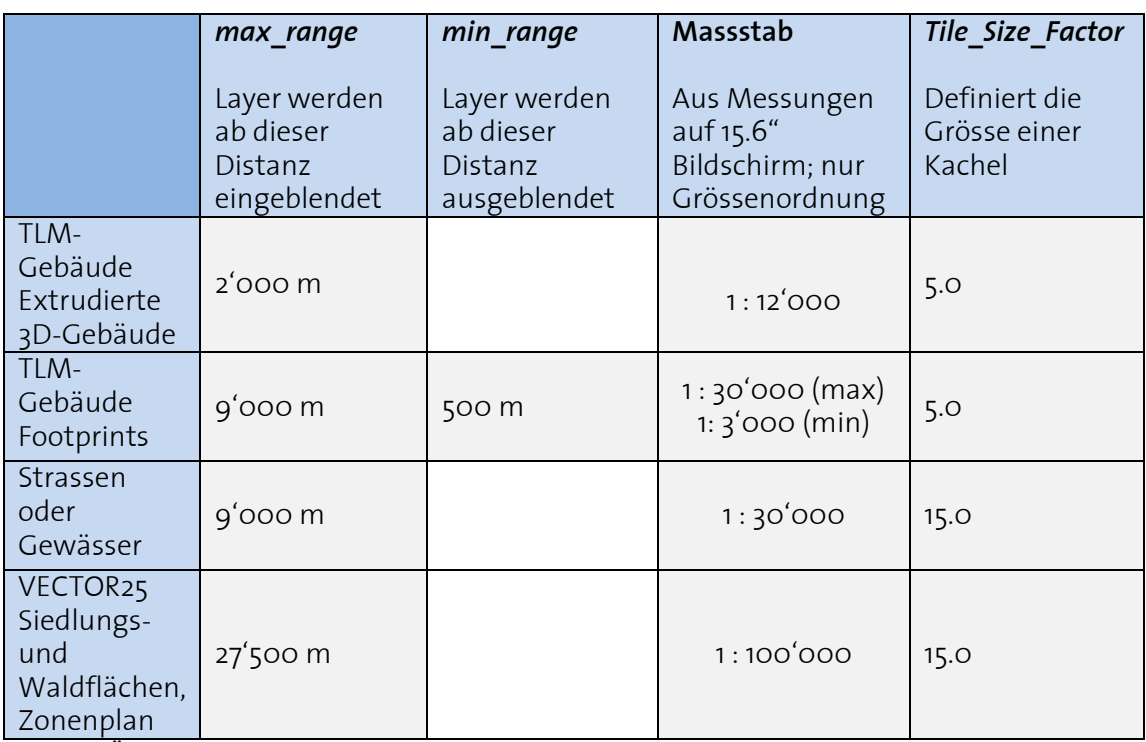

<span id="page-37-1"></span>**Tabelle 4: Übersicht über die Ein- und Ausblendung der Layer**

Die Werte dieser Parameter ergaben sich, wie bei den anderen Parametern auch, aus umfangreichen Tests. Mittels Variierung der Werte wurde ein für die Visualisierung sinnvoller Wert gefunden. Für die Symbolisierung konnten Screenshots erzeugt und später für die Entscheidungsfindung gegenüber gestellt werden. Bei den Ein- und Ausblendedistanzen ist ein solcher Vergleich schon schwieriger zu realisieren.

Beim Starten des osgEarth-Viewers wird beim Betätigen des *Viewpoints* auf das Gebiet Schwyz-Arth-Goldach gezoomt. Die Distanz vom Kamerastandpunkt zum Testgebiet beträgt etwa 30'000 Meter. Beim Hineinzoomen werden ab einer Distanz von 27'500 Metern die VECTOR25-Flächen bzw. der Zonenplan eingeblendet. Die Abstände beziehen sich nun auf das Zentroid der Kachel. Die Strassen und Gewässer erscheinen ab 9000 Metern. Die Gebäude-Footprints erscheinen ebenfalls ab 9000 Metern und verschwinden wieder, falls näher als 500 Meter gezoomt wird. Die langsam eingeblendeten extrudierten 3D-Gebäude erscheinen ab einer Distanz von 2000 Metern. Die Überlegungen waren, dass bereits ab kleiner Zoomstufe (27'500 Meter) die Siedlungsflächen eingeblendet werden, damit der Benutzer merkt, dass neben dem DHM und dem Overlay noch zusätzliche Datensätze Gegenstand der Visualisierung sind. Die Startansicht zeigt das komplette Gebiet Schwyz-Arth-Goldau (17 x 11 km). Bei grösserem Zoom (9000 Meter) erscheinen die Strassen sowie die Gebäudegrundrisse. Der Benutzer merkt dadurch schon früh, dass auch Gebäude Teil des Darstellungsthemas sein sollen. Bei weiterem Vergrössern (2000 Meter) erscheinen die extrudierten Gebäude langsam mittels «Fading». 2000 Meter entsprechen dem Fünffachen der Kachelgrösse von 400 Metern. Als Effekt resultiert, dass bei Schrägansicht die weiter im Hintergrund liegenden Gebäude durch die Siedlungsflächen generalisiert werden. Zusammen mit der relativ kleinen Kachelung wird damit die Performance erhöht. Beim Verschieben des Kartenausschnittes werden die 3D-Gebäude laufend nachgeladen, was die Dynamik der gesamten Visualisierung steigert.

An dieser Stelle ist zu erwähnen, dass gewisse Umstände diese auf den ersten Blick festen Werte relativieren. Zum einen beziehen sich die Angaben auf Szenen, wo die Layer bereits vollständig geladen wurden. Beim ersten Aufruf des osgEarth-Viewers müssen die Layer zuerst geladen werden. Wird zu Beginn bereits schnell hineingezoomt, werden die entsprechenden Layer geladen, der *max\_range*-Wert entspricht aber nicht mehr unbedingt der tatsächlichen Zoomstufe, bei der der Layer eingeblendet wird. Die tatsächliche Distanz wird dann beim ersten Erscheinen kleiner sein als es das *max\_range* vorsieht. Ebenfalls einen störenden Einfluss haben Schrägansichten mit grossem Neigungswinkel (Tilt angle) der Kameraansicht. Beim Drehen der Kamera wird der Mittelpunkt der aktuellen Ansicht festgehalten, womit sich diese Distanz nicht verändern wird. Für *max-range* ist ja bekanntlich die Distanz zum Zentroid der Kachel relevant, diese entspricht in der Regel nicht derjenigen zum Mittelpunkt der aktuellen Ansicht. Unerwünschte Effekte können somit beim Drehen der Kamera, vor allem bei schräger Ansicht, entstehen.

Der aus dem *max\_range* ermittelte Massstab beruht auf Messungen auf einem 15.6" Computerbildschirm (Nadiransicht) bei maximierter Ansicht und entspricht lediglich einer Grössenordnung. Bei grösseren Bildschirmen wird der Massstab entsprechend grösser sein als der aufgelistete Wert. Dennoch gibt er Aufschluss über mögliche, sinnvolle Massstabsreihen bei der Einblendung von Layern.

Weiter ist festzustellen, dass die *min\_range*-Funktion leider nicht ganz analog zur *max\_range*-Funktion reagiert. Die Kachelung wird bei *min\_range* nicht berücksichtigt. Dies hat zur Folge, dass der gesamte Datensatz verschwindet, sobald *min\_range* erreicht ist. Unter **[4.3](#page-45-0) [Technische Unzulänglichkeiten](#page-45-0)** wird nochmals näher auf diesen Effekt eingegangen.

# <span id="page-39-0"></span>**4 Ergebnisse**

Wie im Kapitel **[3](#page-18-0) Vorgehen [und Workflow](#page-18-0)** erwähnt, wurde eine Vielzahl von Kombinationsmöglichkeiten erarbeitet. Diese sind in der nachfolgenden Tabelle veranschaulicht.

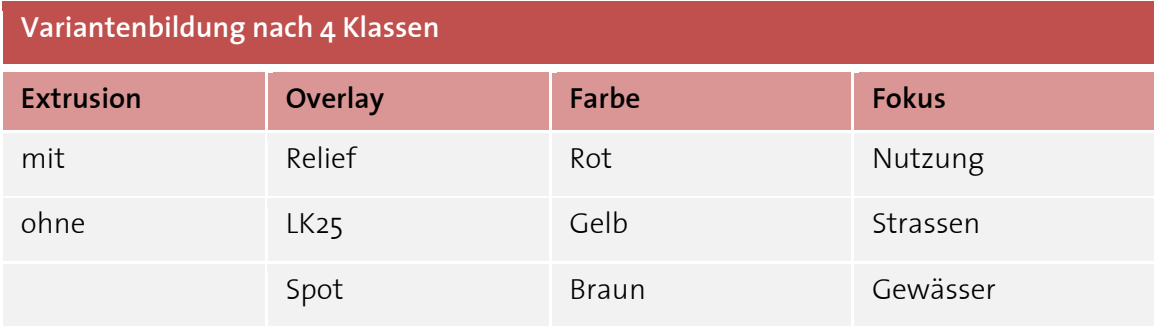

#### <span id="page-39-1"></span>**Tabelle 5: Variantenbildung nach 4 Klassen**

Die Varianten bilden sich nach den 4 Klassen: **Extrusion**, **Overlay**, **Farbe** und **Fokus**. Zwischen den Klassen kann beliebig kombiniert werden. Daraus ergeben sich theoretisch 54 Kombinationen. In der Interpretation und Schlussfolgerung werden allerdings nur auf einige wenige Kombinationen eingegangen.

Die Klasse Extrusion stellt den technischen Hauptunterschied dar. Im Folgenden wird somit immer als Erstes unterschieden, ob es sich um extrudierte oder nicht extrudierte (projizierte) Siedlungsflächen handelt. Das Overlay vermittelt einen völlig anderen Eindruck, ist aber technisch gesehen dasselbe, denn es entspricht einer auf das Gelände projizierten Rasterdatei. Die Klasse Farbe ändert lediglich Attribute von Parametern. Der Fokus lädt unterschiedliche Datensätze und definiert das zugrundeliegende Thema der Visualisierung.

Einige besonders repräsentative Varianten werden unter **[4.1](#page-40-0) [Darstellung der Resultate](#page-40-0)** gezeigt und unter **[4.2](#page-42-0) [Interpretation der Resultate](#page-42-0)** diskutiert und interpretiert.

#### <span id="page-40-0"></span>**4.1 Darstellung der Resultate**

Um einen möglichst breiten Eindruck der Arbeit zu erhalten, wurden speziell Varianten ausgewählt, die sich stark voneinander unterscheiden. Im nächsten Kapitel **[4.2](#page-42-0) [Interpretation der Resultate](#page-42-0)** werden anhand dieser Bilder die Resultate diskutiert.

Die folgende Abbildung zeigt die Variante: **Mit Extrusion – LK25 – Gelb – Strassen**

<span id="page-40-1"></span>**Abb 31: Variante: Mit Extrusion – LK25 – Gelb – Strassen**

Die nachstehende Abbildung zeigt die Variante: **Ohne Extrusion – Relief – Rot – Gewässer**

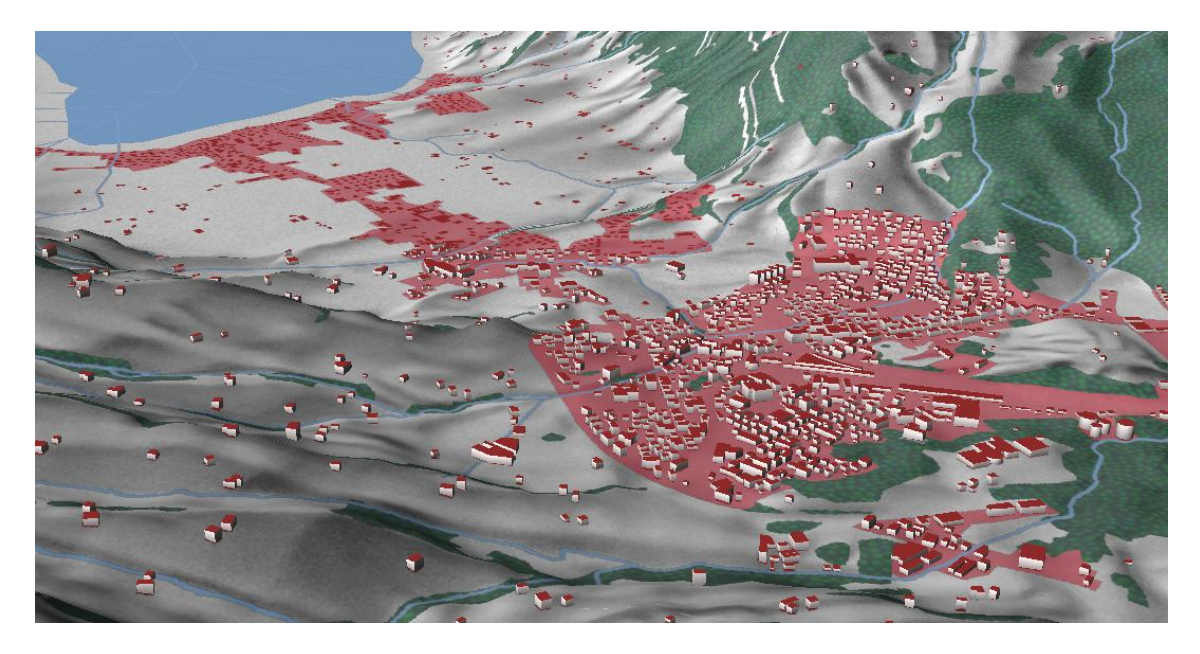

<span id="page-40-2"></span>**Abb 32: Variante: Ohne Extrusion – Relief – Rot – Gewässer**

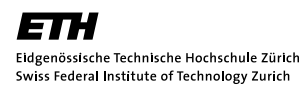

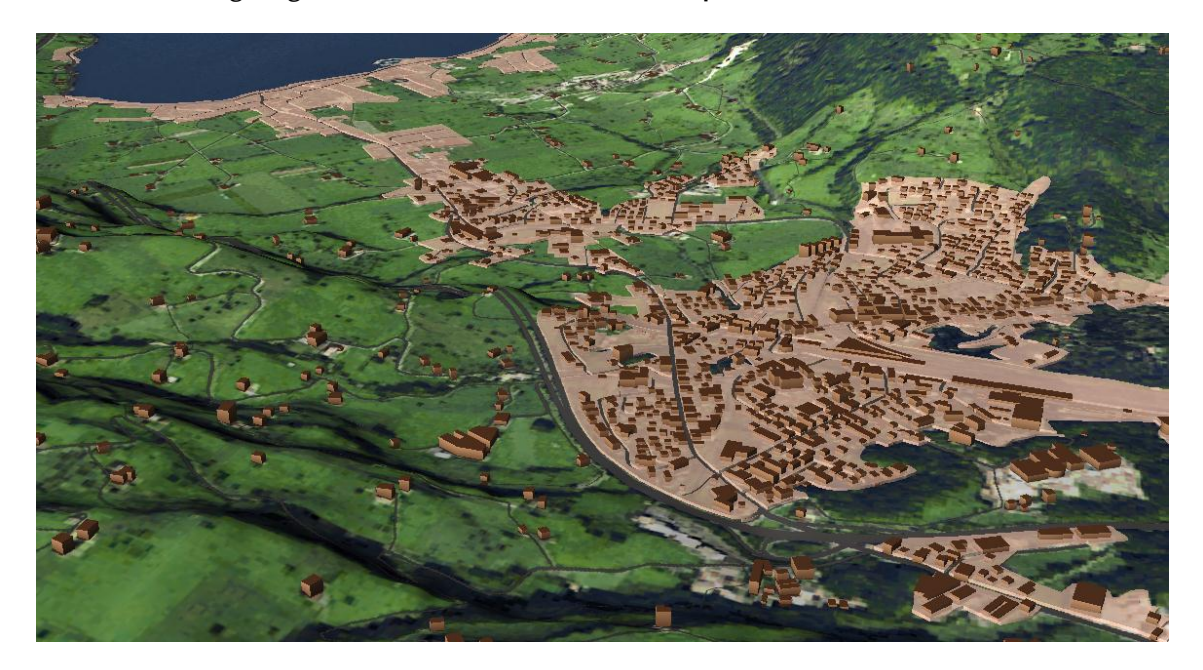

Diese Abbildung zeigt die Variante: **Mit Extrusion – Spot – Braun – Strassen**

<span id="page-41-0"></span>**Abb 33: Variante: Mit Extrusion – Spot – Braun – Strassen**

Hier wird die Variante: **Ohne Extrusion – LK25 – Rot – Nutzung** gezeigt

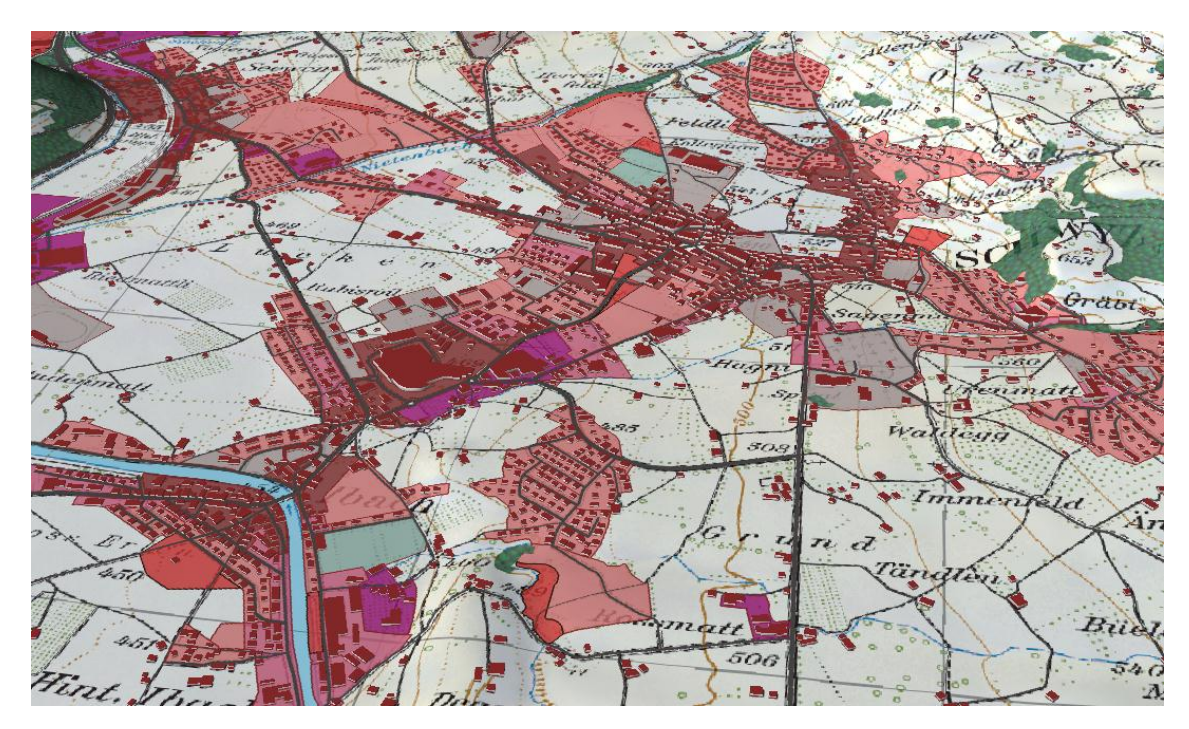

<span id="page-41-1"></span>**Abb 34: Variante: Ohne Extrusion – LK25 – Rot – Nutzung**

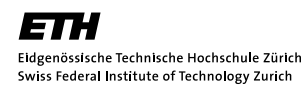

Schliesslich zeigt die folgende Abbildung die Variante: **Mit Extrusion – Spot – Gelb – Nutzung**

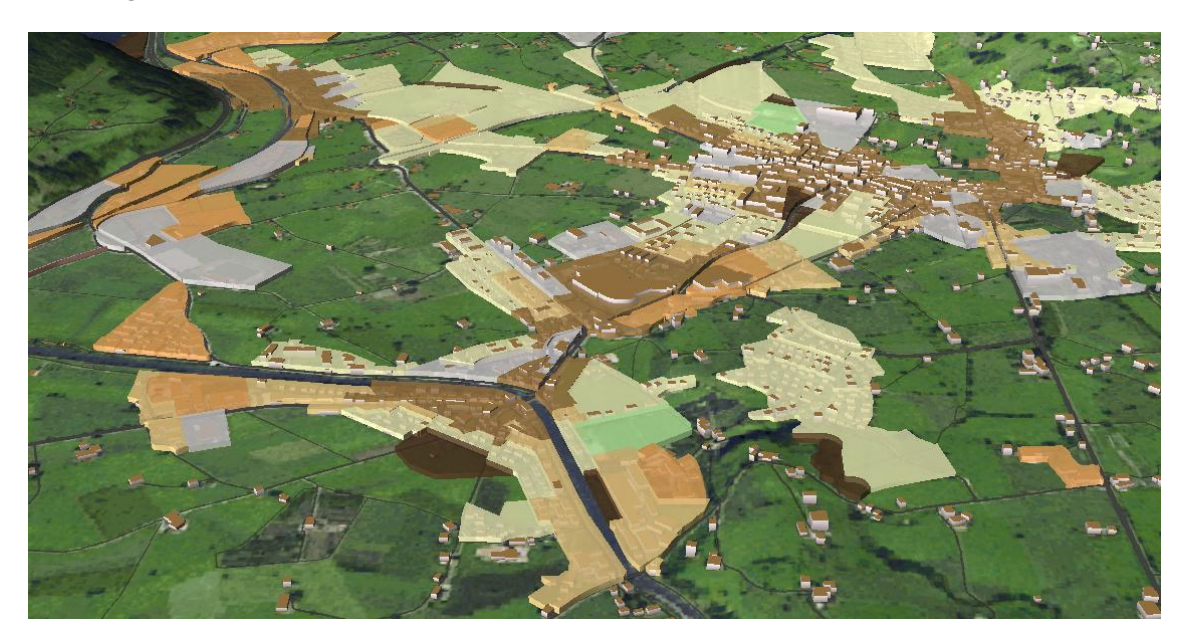

<span id="page-42-1"></span>**Abb 35: Variante: Mit Extrusion – Spot – Gelb – Nutzung**

#### <span id="page-42-0"></span>**4.2 Interpretation der Resultate**

Es haben sich zwei Hauptvarianten entwickelt: die Variante **mit Extrusion** und diejenige **ohne Extrusion** der Siedlungsflächen. Die extrudierte Variante legt den Fokus mehr auf die Siedlungsflächen, wohingegen bei der nicht extrudierten die Gebäude mehr zum Tragen kommen. Der Zweck oder das Motiv der Anwendung soll entscheiden, ob man eher die eine oder die andere Variante verwenden soll.

#### **Variante: Ohne Extrusion**

Eine wegen des breiten Anwendungsspektrums optimale Variante ist: **Ohne Extrusion – LK25 – Rot**. Technisch gesehen sind die nicht extrudierten Flächen wegen den bei der Extrusion möglichen «Unstetigkeiten» unproblematischer und liegen dank der *drape*-Funktion selbst bei grosser Steigung perfekt auf dem Terrain. Grafisch gesehen sind aufgrund des Rots die Siedlungsflächen immer noch relativ stark betont, die roten Gebäudedächer gliedern sich harmonisch ein. Bei Bedarf können die Gebäude etwas mehr hervorgehoben werden. Eine Erhöhung der Transparenz der Siedlungsflächen würde ebenfalls diesen Effekt erzielen.

#### **Variante: Mit Extrusion**

Falls wie beim Zonenplan Flächen im Zentrum des Interesses liegen, so ist die extrudierte Variante zu bevorzugen. Beim Zonenplan verdecken die 3D-Gebäude die nicht extrudierten Siedlungen und erschweren zunächst die Interpretierbarkeit. Aus diesem Grund ist die Extrusion der Siedlungsflächen zu verwenden. Einige Gebäude werden über die Siedlungsflächen ragen. Dies ist zwar zu Beginn gewöhnungsbedürftig, hat aber durchaus seine Berechtigung. Überragende Gebäude implizieren nämlich den Kern einer Siedlung. Im Beispiel des Zonenplans der Gemeinde Schwyz deckt sich dies ziemlich gut mit dem tatsächlichen Zentrum. Im Fall des Zonenplans könnte als Kompromiss bei der

nicht extrudierten Variante eine kleine, einheitliche Gebäudehöhe verwendet werden. Diese würde die Lesbarkeit der Nutzungsflächen weniger beeinträchtigen. Es könnte auch eine niedrige Extrusion verwendet werden, bei denen sämtliche Gebäude die Extrusion durchbrechen. Für einige Anwendungen wird das am zweckmässigsten sein.

Allgemein verleiht die Extrusion den Siedlungen einen massigen Charakter, wenn sie aus Distanz in schräger Perspektive betrachtet werden. Diese Eigenheit hebt besonders weit entfernte, auch kleinere Siedlungen hervor. Dies sollte im Sinn des Darstellungsthemas sein, welches der Anwendung zugrunde liegt.

Die Subtraktion der Strassenflächen von den Siedlungsflächen hat diese Variante ohne «Unstetigkeiten» überhaupt ermöglicht. Dadurch, dass die Strassen einen Keil durch die Siedlungsflächen schlagen, kann sich der Betrachter auch daran orientieren. Die grossen Strassenzüge sind bereits in der extrudierten Fläche klar erkennbar und geben gegenüber der amorphen Ausgangsfläche die Struktur der Strassenzüge wieder. Ein wichtiger Parameter ist die Transparenz der extrudierten Siedlungsfläche, ohne die darunterliegende Gebäude völlig verdeckt würden.

#### **Overlays:**

Grundsätzlich liefern alle Overlays gelungene Kombinationen. Das Relief bietet sich für den Fokus auf Gewässer an, da das Relief mit der Fliessrichtung des Wassers harmoniert. Der Fokus auf Gewässer kommt bei der LK25 nicht so gut zur Geltung. Die Nutzungsflächen (Zonenplan) geben besonders beim Satellitenbild aber auch auf der Landeskarte einen ansprechenden Eindruck. Beim Satellitenbild wurde auf den Wald ganz verzichtet, da eine ähnliche Darstellung bereits vorhanden ist und er nicht zur Geltung kommen würde.

#### **Symbolisierung:**

Grundsätzlich entscheidend ist in jedem Fall eine durchdachte Farbgebung, Transparenz und Texturierung. Bei der Farbgebung wurden, wie in den Resultaten ersichtlich, die Farbrichtungen Gelb, Rot und Braun verfolgt. Rot und Gelb eignen sich für die Siedlungen besser als Grün oder etwa Blau. Blau könnte mit den Gewässern in Konflikt geraten, Grün steht intuitiv für ein natürliches Objekt. Es würde zudem mit dem Wald oder dem Satellitenbild in Konflikt geraten. Die braune Darstellung liefert den dezentesten, und vielleicht auch realistischsten Eindruck. Das hat den Vorteil, dass hier die übrigen Daten (DHM, Overlay, Fokus) besser zur Geltung kommen. Beim Zonenplan musste die Farbgebung aus Gründen der Differenzierbarkeit erweitert werden. Es wurde versucht, den Gesamteindruck im Rot- bzw. Gelbton zu belassen. Bei der Extrusion ist die Transparenz etwas grösser zu wählen (niedrigerer Deckungsgrad), da die darunterliegenden Gebäude durchscheinen sollen. In dieser Arbeit wurde bei den Siedlungsflächen ein Opazitätswert von 0.7 für die extrudierte und 0.85 für die nicht extrudierte Variante verwendet.

#### **Attributbasierte Symbolisierung:**

Mit der 3D-Darstellung der Hauptnutzungen der Gebäude wurde ein gelungenes Planungsinstrument entwickelt. Neben dem optisch ansprechenderen Bild, dem dreidimensionalen Mehrwert und der Gebäudedarstellung erlaubt es noch weitere Spezialisierungen. Wie bereits erwähnt, wurde eine Differenzierung in neun Klassen geschaffen, die entweder im Rot- oder im Gelbton eingefärbt werden. Bei gewissen Nutzungen wurde an die offizielle Darstellung des 2D-Zonenplans angelehnt. So etwa bei den Zentrumszonen (braun) oder bei den Arbeitszonen (violett im roten Stil). Bei der nicht extrudierten Variante wurden die Nutzungsflächen mit einer braunen Kontur versehen, welche eine bessere Abgrenzung zum Overlay zur Folge hat. Bei der extrudierten Variante sind diese Konturen störend. Die Extrusionshöhe kann der Maximalhöhe der Wohnzone angepasst werden. Das Resultat ist aber visuell ungenügend; vor allem im steilen Gelände stimmen die Gebäudehöhen nicht mit der Extrusionshöhe überein.

#### **Konflikte mit linearen Objekten:**

Zahlreiche Konflikte mit linearen Objekten, im Speziellen mit den Waldgrenzen, dem Strassen- sowie Gewässernetz konnten festgestellt werden. Zwischen den Waldgrenzen und den Siedlungsflächen entstanden keine Konflikte, da sie beide aus dem VECTOR25- Datensatz stammen und sich somit nicht überschneiden. Auch zwischen den Gebäuden und dem Wald kommt nur sehr selten ein Gebäude auf der Waldfläche zu liegen. Bei den vorhandenen Konflikten könnte es sich natürlich auch um Waldhütten handeln, womit die Darstellung korrekt wäre. Wie in der [Abb](#page-44-0) 36 am Beispiel der Gemeinde Steinen sehr schön ersichtlich, durchschneiden grössere Fliessgewässer die Siedlungsflächen. Diese Charakteristik hängt mit der Erfassung der VECTOR25-Flächen zusammen und liefert einen ansprechenden visuellen Eindruck. Beim Fokus auf Gewässer wurden durch die manuelle Differenzbildung in QGIS erreicht, dass auch kleine Fliessgewässer die Siedlungsflächen in jedem Fall durchbrechen. Ebenfalls interessant ist das Verhalten der Strassen. Zwischen den Strassen und den 3D-Gebäuden entstanden häufig Konflikte, wie in der [Abb](#page-44-1) 37 zu sehen ist. Die Ursache liegt darin, dass die Strassen manchmal zu breit gepuffert wurden, und sie sich deswegen mit den 3D-Gebäuden überlappen können. Da sich die Siedlungsflächen direkt an die Strassen anschliessen, werden einige Gebäude durch die extrudierte Fläche vertikal durchschnitten. Konflikte zwischen den Strassen und den Gewässern entstanden nicht, da sie in eigene Varianten separiert wurden.

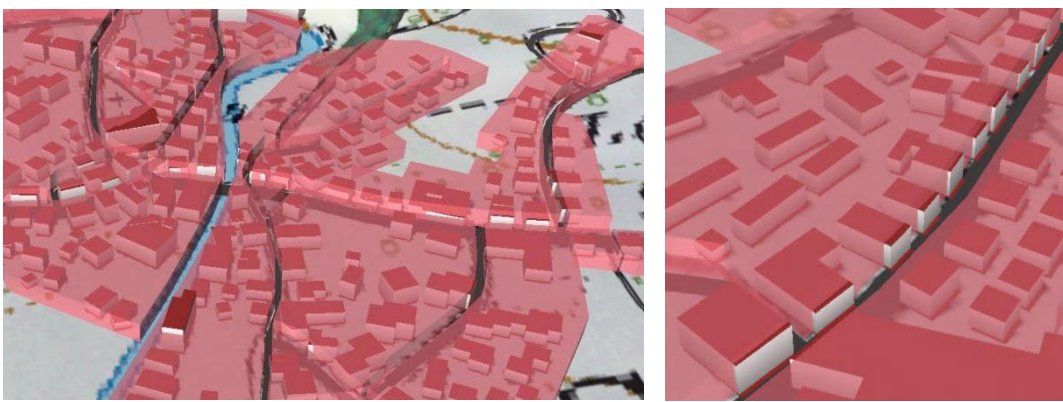

**Abb 36: Konflikte zwischen Flüssen und Siedlungsflächen Abb 37: Konflikte zwischen 3D-Gebäuden** 

<span id="page-44-1"></span>**und Strassen**

<span id="page-44-0"></span>Die grössten Konflikte liegen jedoch zwischen den extrudierten Gebäuden und den extrudierten Siedlungsflächen vor. Vor allem bei steilem Gelände stimmen Gebäude- und Extrusionshöhen der Siedlungen nicht miteinander überein. Wenn man beabsichtigt, dass einige Gebäude die Siedlungsflächen überragen und dadurch das Zentrum impliziert wird, ist das nicht weiter störend. Wenn hingegen die beiden Höhen direkt miteinander verglichen werden sollen, so werden diese Konflikte evident.

## <span id="page-45-0"></span>**4.3 Technische Unzulänglichkeiten**

In diesem Kapitel wird auf einige technische Unzulänglichkeiten seitens des Programms eingegangen. Zum Teil handelt es sich um Software-Fehler, zum Teil um anspruchsvolle Algorithmen, die in osgEarth zum jetzigen Zeitpunkt einfach noch nicht implementiert wurden. Die wichtigsten sind hier aufgelistet und erklärt.

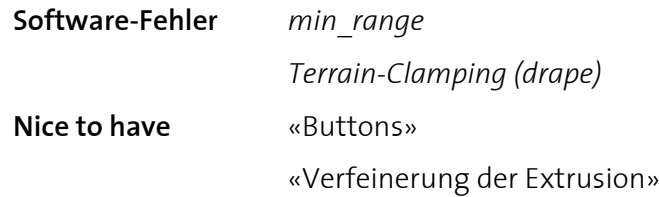

#### *min\_range*

Dieser Parameter sollte die gleiche Funktion wie *max\_range* aufweisen. Bei der ersten Version des osgEarth-Viewers wurde festgestellt, dass die Funktion *min\_range*, im Gegensatz zum *max\_range* keinerlei Auswirkungen hatte. Während der Arbeit wurde aus diesem Grund die Version des osgEarth-Viewers ersetzt. *min\_range* zeigte nun einen Effekt, allerdings wird die Kachelung beim Verschwinden der Layer nicht berücksichtigt. Bei Schrägansicht hat dies zur Folge, dass sowohl nahe Objekte als auch ferne Objekte gleichzeitig verschwinden. Dieser sehr unangenehme Effekt führte dazu, auf die *min\_range*-Funktion zu verzichten (mit Ausnahme der Gebäudefootprints).

#### *Terrain-Clamping (drape)*

Grundsätzlich gibt es drei Techniken für das *Terrain-Clamping*, welches bestimmt, wie die Layer auf das Terrain gelegt werden sollen:

- *altitude-technique: map* (default) -> geeignet für Extrusion
- *altitude-technique: drape* -> geeignet für Polygone
- *altitude-technique: gpu* -> geeignet für Polylines, weniger für Polygone

Leider ist keine dieser Varianten für alle Fälle geeignet. In dieser Arbeit wurde – abgesehen von der *map*-Funktion, die bei allen extrudierten Layern zur Anwendung kam – vor allem die Variante: *drape* verwendet. Diese Funktion verursacht unscharfe Konturen bei Schrägansicht. Wenn die Kamera bewegt wird, entsteht ein störendes «Flimmern». Dieser Effekt tritt auf, sobald der Neigungswinkel zur Senkrechtansicht (Tilt-Angle) grösser als 70° ist. Die Ursache dieses Effekts liegt darin, dass bei der *drape*-Funktion Vektordaten gerastert und dann vertikal auf das Gelände projiziert werden. Jede Rasterung hat eine bestimmte Auflösung. Bei Senkrecht-Ansicht (Nadir) ist die potenziell sichtbare Geländefläche relativ klein. Die Fläche, auf die das Rasterbild projiziert werden muss, ist klein genug, so dass die beschränkte Auflösung dennoch ein scharf gerendertes Bild wiedergibt. Bei Schrägansicht hingegen wächst die potenziell sichtbare Fläche enorm an. Das Rasterbild ist mit seiner beschränkten Auflösung zu klein, muss aber dennoch auf eine sehr grosse Fläche projiziert werden. Ein scharfes Endresultat kann nicht erreicht werden. Lösen könnte man dieses Problem zum Beispiel durch ein künstlich eingefügtes Limit des Radius bzw. der Fläche. Da es nur die *drape*-Funktion bei starkem Gelände erlaubt, die Polygone exakt auf das Gelände zu projizieren, wurde trotz des flimmernden

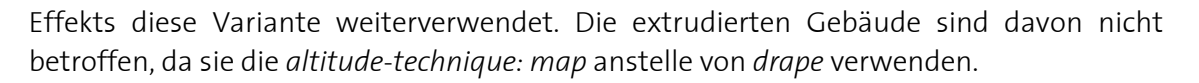

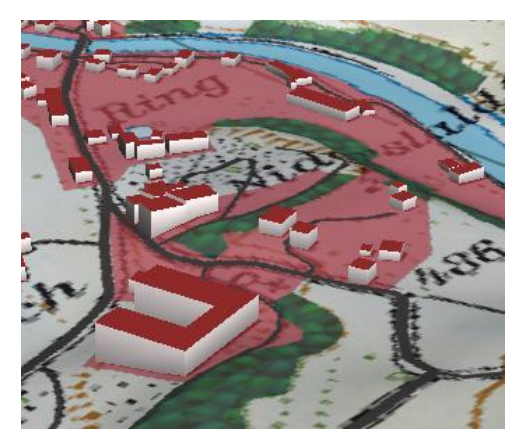

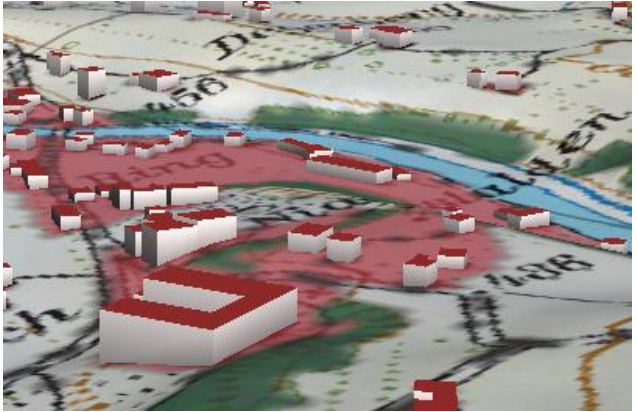

**Abb 38: Ansicht mit scharfen Kanten Abb 39: Ansicht bei grosser Neigung mit unscharfen Kanten, «Flimmern» durch** *drape*

Bei der *altitude-technique: gpu* sind die Konturen zwar immer scharf, allerdings wurden einige andere, seltsame Effekte festgestellt. Mit *gpu*-Technik erzeugte Layer werden stets über Layer gezeichnet, welche die *drape*-Funktion verwenden. Manchmal erscheint ein Polygon mit *gpu* sogar vor dem Geländemodell. Aus diesen Gründen wurde auf die Variante: *drape* gesetzt. Die Reihenfolge zweier Layer mit *altitude-technique: drape* kann frei bestimmt werden. Es wurde festgestellt, dass der jeweils zuletzt in der Karte geladene Layer im Vordergrund zu liegen kommt. Leider spielt die Reihenfolge im Code keine Rolle, sondern vielmehr der entsprechende *max\_range*-Parameter. Wenn beim Layer im Vordergrund eine Transparenz vorhanden ist, werden sich die Farbtöne vermischen. Falls gewollt kann dies einen schönen Effekt, falls nicht gewollt einen störenden Effekt mit sich bringen.

Im nächsten Abschnitt wird auf zwei Effekte eingegangen, die nicht als Software-Fehler zu sehen sind, sondern von zusätzlichem Nutzen wären.

#### **«Buttons»**

Es wäre schön, direkt im osgEarth-Viewer «Buttons» zu haben, mit denen zwischen Earth Files gewechselt werden könnte und/oder einzelne Layer aktiviert und deaktiviert werden könnten. Diese Funktion scheint im Earth File selbst nicht vorgesehen zu sein, würde dem Benutzer aber einen hohen Mehrwert bringen. So könnten während der Ansicht gewisse Layer wie etwa das Overlay ein- und ausgeblendet werden. Im Prototyp des AdS4 ist zumindest die erste Funktion, das Laden neuer Earth Files, direkt im GUI gelöst.

#### **«Verfeinerung der Extrusion»**

Die Extrusion von Polygonen und Linien hat sich als schwierig erwiesen. Sobald beim *altitude-clamping* eine Extrusions-Höhe definiert ist, wird das Polygon oder die Linie extrudiert, vorausgesetzt die *altitude-technique* ist *map* (default). Für das Verständnis des Extrusions-Algorithmus ist es wichtig, dass jeweils nur Stützpunkte um eine gewisse Höhe extrudiert und dann miteinander verbunden werden. Bei starkem Gelände ist die Anzahl Stützpunkte, wie im Fall der VECTOR25-Flächen schnell zu klein, um eine einheitliche, glatte Extrusion zu ermöglichen. Folge davon sind sehr unschöne Effekte, die in den beiden unten stehenden Abbildungen zu sehen sind. Zum einen kann es vorkommen, dass das Gelände zwischen den Stützpunkten eine Erhöhung aufweist, so dass die Extrusion im Gelände verschwindet. Zum anderen können zwei weit entfernte Stützpunkte eine viel zu hohe Extrusion – im Folgenden «Unstetigkeiten» genannt – verursachen. Diese Effekte lassen sich nicht leicht beheben und sind nicht als Software-Fehler zu sehen, sondern vielmehr eine fehlende Funktion. Ein ausgeklügelter Algorithmus müsste automatisch neue Stützpunkte generieren, um die Extrusion exakt über das Gelände zu setzen. Nur dank dem Schnitt der Siedlungsflächen mit den Strassenflächen wurden die Siedlungsflächen in kleine Gebiete aufgeteilt. Die kleineren Flächen und die viel höhere Anzahl von Stützpunkten machen eine Extrusion ohne offensichtliche «Unstetigkeiten» möglich. Folgende Abbildung zeigt die störenden Effekte bei der Extrusion von Polygonen.

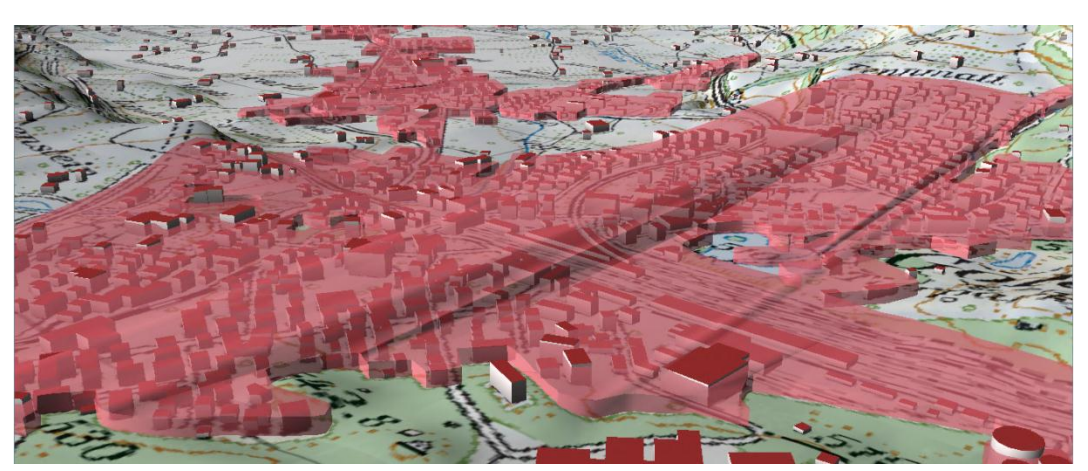

**Abb 40: «Unstetigkeiten» bei der Extrusion von Polygonen**

<span id="page-48-0"></span>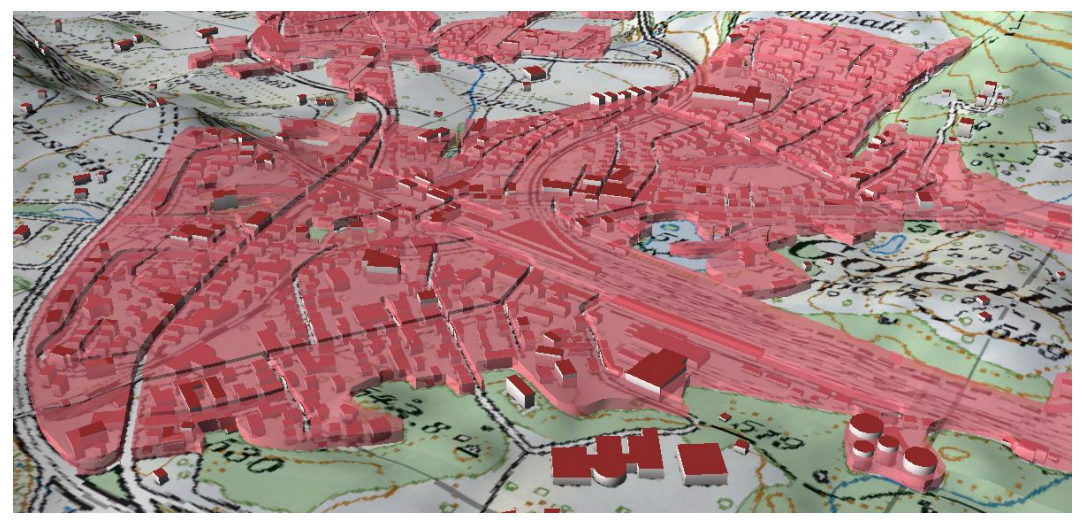

**Abb 41: Eliminierte «Unstetigkeiten» dank Schnitt mit den Strassen**

<span id="page-48-1"></span>Wie in [Abb 41](#page-48-1) zu sehen ist, schlagen die Strassen eine Art Keil in die Siedlungsflächen und generieren damit viele kleinere Flächen. Die «Unstetigkeiten» wurden praktisch eliminiert. Obwohl der Effekt nur an einigen Stellen auftrat, war er sehr störend, so dass die extrudierte Variante nach Beginn wieder verworfen wurde. Am Schlimmsten war der Effekt in Goldau (siehe [Abb 40\)](#page-48-0). In den Resultaten, die eine Extrusion verwenden, sind diese Effekte nicht zu erkennen, da die Polygone durch den Schnitt mit dem Strassennetz genügend Stützpunkte erhalten haben. Das Grundproblem ist aber auch dort nicht gelöst und vom Prinzip her gleich. Ein anderer Effekt im Zusammenhang mit der Extrusion tritt auf, wenn das Gelände zwischen zwei Stützpunkten eine Erhöhung aufweist. Das Gelände durchbricht dann die extrudierte Fläche. Es ist auch ein störender Effekt, der aber viel seltener erscheint wie die «Unstetigkeiten». Generell würden diese Effekte nicht auftreten, wenn das Gelände komplett flach wäre. Bei sehr steilen Gebieten, etwa beim Versuch, den Wald zu extrudieren, dürften die «Unstetigkeiten» trotz einem Schnitt mit Wanderwegen auftreten. Alles in allem bleibt die nicht extrudierte Variante weniger anfällig und somit zuverlässiger. Es sei noch anzumerken, dass die Flächen nicht unbedingt dynamisch zur Laufzeit generiert werden müssten. Um dieser Problematik grundlegend auszuweichen, könnten vorgängig in einem 3D-Visualisierungsprogramm 3D-Flächen generiert werden, die dann perfekt auf das Gelände passen würden. Der Aufwand wäre vermutlich sehr hoch und deshalb wurde dieser Ansatz nicht weiter untersucht.

# <span id="page-49-0"></span>**5 Folgerungen und Ausblick**

#### <span id="page-49-1"></span>**5.1 Schlussfolgerungen**

Als Fazit stellte sich heraus, dass osgEarth trotz der erwähnten technischen Schwierigkeiten ein grosses Potenzial für dynamische 3D-Visualisierungen besitzt. Terrain-, Raster- und Vektordaten können leicht eingebunden und symbolisiert werden. Der Umgang mit Vektordaten (rohe Shape-Files) und die dynamische Anpassung der Layer an das Terrain sind die Hauptstärken von osgEarth gegenüber anderen virtuellen Globen. Die Möglichkeit, Attribute der Vektoren anzusprechen, erweitert die Variabilität massiv. Einige wichtige Konstrukte wie benutzerdefinierte Texturierung, «Gebäudeshading» sowie «Extrusion-Styling» wurden erarbeitet und sind für ein visuell ansprechendes Resultat massgebend beteiligt. Der «Fading»-Effekt ermöglicht ein stufenloses Einblenden der Layer und erhöht die Interaktivität.

Die Stärken liegen meines Erachtens in der Einbindung von Vektordaten und in der Filterung derer Attribute. Obwohl viele Attribute abgefragt und unterschiedlich symbolisiert werden müssen, ist die Performance immer noch sehr überzeugend. Auch beim Laden einer Vielzahl von diversen Datensätzen zeigt das Programm nur kleine Einbussen. Bei dynamischen Übergängen kommt osgEarth leider an seine Grenzen. Das «Fading» ist zwar für das Einblenden (*max\_range*) möglich, nicht aber für das Ausblenden eines Layers. Anstelle eines kontinuierlichen Übergangs ist ein abgestufter Übergang je nach Zoomstufe möglich. Allerdings leidet die Performance darunter und die Ein- und Ausblendung geschieht nicht immer zur gleichen Zeit. Diese fehlende Konstanz hat schliesslich veranlasst, diesen Ansatz nicht weiter zu verfolgen.

Dennoch ist das Gesamtresultat mit den verschiedenen Varianten, die sich nach Extrusion, Overlay, Farbe und Fokus gliedern lassen, für viele Anwendungen brauchbar. Die Aussagen, die man mit den Geodaten zeigen möchte, kommen zur Geltung. Die im Rahmen dieser Arbeit erstellten Varianten können für eine Vielzahl von Anwendungen genutzt oder für verwandte Anwendungen leicht übernommen und angepasst werden. Die Varianten der Übergänge von der generalisierten Siedlungsflächen- zur Einzelhausdarstellung werden im folgenden Kapitel diskutiert.

#### <span id="page-50-0"></span>**5.2 Zielerreichung**

#### **Hauptziele**

- Generalisierung von 3D-Gebäuden
- Gestaltung der Übergänge von Siedlungsdarstellung zur Gebäudedarstellung (gemäss Varianten)
- Konflikte der generalisierten Siedlungsfläche mit linearen Objekten: Wald, Gewässer, Strassen

#### **Nebenziele**

• attributbasierte Symbolisierung

#### **Diskussion**

Wie aus der obigen Zusammenstellung ersichtlich, wurden die Ziele bis auf die Gestaltung der Übergänge vollständig erreicht. Die Generalisierung der 3D-Gebäude wurde durch die Siedlungsdarstellung mit den VECTOR25-Daten realisiert. VECTOR25 hat sich dabei als sinnvolle Vereinfachung der Einzelhausdarstellung bewährt. Die Gestaltung der Übergänge wurde im Konzept etwas differenzierter vorgesehen als schliesslich erreicht wurde. Dazu nochmals kurz die Varianten aus **[2.2](#page-11-0) [Varianten der](#page-11-0)  [Übergänge](#page-11-0)** zusammengefasst:

- Variante I: Übergang von einer Zoomstufe zur anderen (ohne kontinuierlichen Wechsel)
- Variante II: Übergang mit sich langsam einblendenden Gebäuden und sich ausblendenden Siedlungen (und umgekehrt)
- Variante III: Übergang mit wachsenden bzw. schrumpfenden Extrusionshöhen der Gebäude und Siedlungen
- Variante IV: wie III, aber mit Einbeziehung der VECTOR200-Flächen

Variante I wurde zunächst erreicht. Die 3D-Gebäude erscheinen ab einer bestimmten Zoomstufe und werden auch wieder ausgeblendet. Die Siedlungsflächen erscheinen ab einer gewissen Zoomstufe und bleiben auch bei grösserem Zoom sichtbar. Ein Ausblenden ist nicht unbedingt notwendig, zumal die Gebäude sehr gut mit den Siedlungsflächen harmonieren und die Ausblendung wegen *min\_range* keine Kachelung aufweist.

Variante II wurde teilweise erreicht. Die 3D-Gebäude und Siedlungen werden langsam mittels «Fading» eingeblendet. Beide blenden sich aber ohne kontinuierlichen Übergang aus. Die Siedlungsflächen bleiben bei grösserem Zoom auch hier aus denselben Gründen sichtbar.

Variante III wurde nicht erfüllt. Beliebige kontinuierliche Übergänge von Symbolisierungen sind soweit nicht in den Earth Files vorgesehen, möglich ist eine Annäherung durch mehrere Levels (nach Zoomstufe abhängige Symbolisierung). Es wurden Tests in diese Richtung gemacht und zum Teil konnte von Auge ein durchwegs kontinuierlicher Wechsel ausgemacht werden. Allerdings leidet die Performance darunter

 $\sqrt{}$ 

und die Ein- und Ausblendung geschieht nicht immer zur gleichen Zeit. Diese fehlende Konstanz hat schliesslich veranlasst, diesen Ansatz nicht weiter zu verfolgen.

Auf die Variante IV wurde bewusst verzichtet, weil die VECTOR200-Flächen keinen Mehrwert gebracht hätten. VECTOR25 generalisiert die Einzelhausdarstellung besser und genauer als VECTOR200. Die Differenz bei kleinen Zoomstufen ist fast nicht auszumachen.

Der letzte Punkt der Hauptziele, die Konflikte mit anderen linearen Objekten, konnte realisiert und diskutiert werden. Vor allem die vermeintlichen «Konflikte» mit den Strassen haben sich überraschend als Lösung für das Extrusionsproblem erwiesen. Die Waldflächen ergaben keine Konflikte mit den Siedlungsflächen, selten mit einzelnen Gebäuden. Öfter entstanden Konflikte zwischen Einzelgebäuden, die ganz leicht das Strassennetz tangieren oder darauf zu liegen kommen. Die grössten Konflikte liegen aus meiner Sicht zwischen den extrudierten Gebäuden und den extrudierten Siedlungen vor. Wenn man möchte, dass einige Gebäude die Siedlungsflächen überragen und so das Zentrum implizieren, ist das in Ordnung. Wenn die beiden Höhen direkt miteinander verglichen werden sollen, wie dies im Zonenplan mit unterschiedlichen Extrusionshöhen der Wohnzonen der Fall ist, so werden diese Konflikte evident.

Dies leitet weiter zum Nebenziel, der attributbasierten Symbolisierung. Dieses Ziel wurde erreicht, die benutzerdefinierte Symbolisierung des Zonenplans nach Attribut funktioniert ohne grosse Performance-Einbussen und lässt die Option offen, ganz unterschiedliche thematische Informationen auf ähnliche Art und Weise darzustellen.

#### <span id="page-52-0"></span>**5.3 Weiterführende Arbeiten**

Die in dieser Masterprojektarbeit erarbeiteten Methoden lassen sich möglicherweise auf weitere Arbeiten, etwa einer Masterarbeit anwenden. So könnten die in dieser Arbeit definierten Nebenziele (attributbasierte Symbolisierung) noch weiter untersucht werden. Gebäude mit gleichem Attribut würden beispielsweise zu generischen 3D-Objekten aggregiert werden, deren Darstellung identisch ist. Weitere Möglichkeiten bestehen unter anderem darin, Bevölkerungsdichten in die Siedlungsdarstellung oder Gebäudealter in die Gebäudedarstellung einfliessen zu lassen. Die Verfügbarkeit der Daten dürften hier aber der limitierende Faktor sein. Denn wie bereits Spiess (1990) erwähnte, kann zusammenfassend festgestellt werden, dass dem Wunsche nach einer weitergehenden Differenzierung des Siedlungsbildes nicht primär grafische Schwierigkeiten entgegenstehen, sondern meistens der Mangel an detaillierten Felderhebungen.

Die möglichst realitätsnahe Darstellung der Gebäude ist nicht Teil dieser Arbeit gewesen, könnte aber ebenfalls in Angriff genommen werden. Dabei geht es nicht wie bei meiner Arbeit um das Einbinden von rohen Shape-Files, sondern um das Laden von 3D-Objekten, etwa in Form von kmz-files, wie sie auch in Google Earth verwendet werden. Mittels dem Open Source 3D-Visualisierungsprogramm Blender können 3D-Objekte erstellt und über ein Plugin ins .ive-OSG-Format exportiert werden.

Ebenfalls nicht Teil dieser Arbeit war die Untersuchung von Click-Events (Picking), Objektbeschriftungen, InfoWindows oder der GUI-Darstellung (Graphical User Interface). Hier könnten verschiedene konzeptionelle Varianten erstellt und gegeneinander abgewogen werden.

Schliesslich ist es anzustreben, dass die Technik der Gebäudegeneralisierung auch tatsächlich in den Atlas der Schweiz und in die dortige Gebäudedarstellung einfliessen wird, um die Kartenvielfalt zu bereichern.

# <span id="page-53-0"></span>**Referenzen und Quellenangaben**

**CityGML (2012):** Basic Information.

[http://www.citygmlwiki.org/index.php/Basic\\_Information](http://www.citygmlwiki.org/index.php/Basic_Information) (Zugriff 29. Mai 2013).

- **Gastón Iglesias, D. (2012):** Design and Implementation of 3DBuildings Integration for a WEBGL-Based Virtual Globe. Dissertation, Universidade Nova de Lisboa, Lisboa, Portugal.
- **Infovis (2012):** Visual Variables. http://www.infoviswiki.net/index.php?title=Visual\_Variables (Zugriff 26. Mai 2013).
- **Kada, M. (2003):** 3D Building Generalisation and Visualisation. http://www.ifp.uni-stuttgart.de/publications/phowoo3/kada.pdf (Zugriff 25. Februar 2013)
- **MacEachren, A. (1995):** How maps work: representation, visualization, and design. The Guilford Press, New York, 515 S.
- **Ortsplanung, (2013):** Baureglement Gemeinde Schwyz. <http://www.ortsplanung.ch/gemeindeschwyz/indexschwyz.html> (Zugriff 29. Mai 2013).
- **osgEarth (2013a):** About the Project. <https://osgearth.readthedocs.org/en/latest/about.html> (Zugriff 26. April 2013).
- **osgEarth (2013b):** Features & Symbology. <https://osgearth.readthedocs.org/en/latest/user/features.html> (Zugriff 26. April 2013).
- **osgEarth (2013c):** Feature Geometry. [http://docs.osgearth.org/en/latest/references/drivers/model/](http://docs.osgearth.org/en/latest/references/drivers/model/feature_geom.html) [feature\\_geom.html#fading](http://docs.osgearth.org/en/latest/references/drivers/model/feature_geom.html) (Zugriff 26. April 2013).
- **osgEarth (2013d):** Symbology.

<https://osgearth.readthedocs.org/en/latest/references/symbology.html> (Zugriff 26. April 2013).

- **Rahman, A. (2011):** Dynamic Generalization of 2D Maps and 3D Building Models A Review. [http://www.siddiquebaig.com/siddique/wp](http://www.siddiquebaig.com/siddique/wp-%09%09%09%20content/uploads/2011/09/Review-Paper-ISPRS-27-%2003-11.pdf)[content/uploads/2011/09/Review-Paper-ISPRS-27-](http://www.siddiquebaig.com/siddique/wp-%09%09%09%20content/uploads/2011/09/Review-Paper-ISPRS-27-%2003-11.pdf) 03-11.pdf (Zugriff 25. Februar 2013)
- **Spiess, E. (1990):** Script: Siedlungsgeneralisierung. Institut für Kartographie, ETH Zürich, S. 157 – 176
- **Worboys, M. et al. (2004):** GIS A Computing Perspective. CRC Press, 426 S.

# <span id="page-54-0"></span>**Anhang**

#### **Terminplanung**

Der folgende Zeitplan zeigt eine erste Einschätzung des Arbeitsablaufes der Arbeit, wie es im Konzept vorgeschlagen wurde, gegliedert in Jahreswochen des Frühjahrssemesters 2013 und der darin vorgesehenen Tätigkeit. Er diente vor allem mir selbst als Orientierungshilfe während der Arbeit.

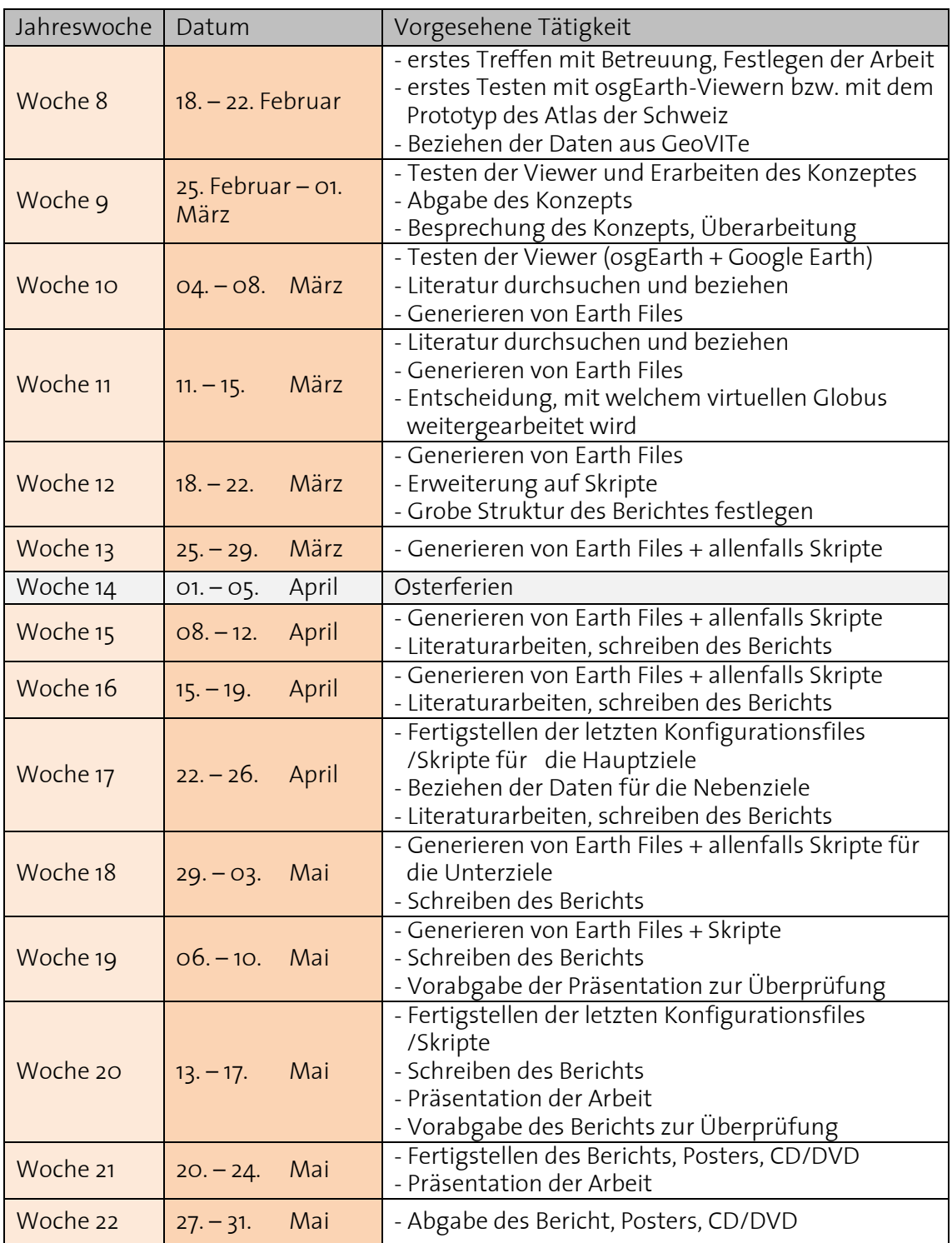

<span id="page-54-1"></span>**Tabelle 6: Terminplanung gemäss Konzept: Zeitplan**

#### **Einzelne Etappen**

Die einzelnen Etappen gemäss dem Konzept sind hier aufgelistet. Auf der nächsten Seite sind diese auch in einem nach Wochen gegliederten Gantt-Diagramm ersichtlich. Die Etappen können sich jeweils stark überlappen. Die Etappen dienten vor allem mir selbst als Orientierungshilfe während der Arbeit.

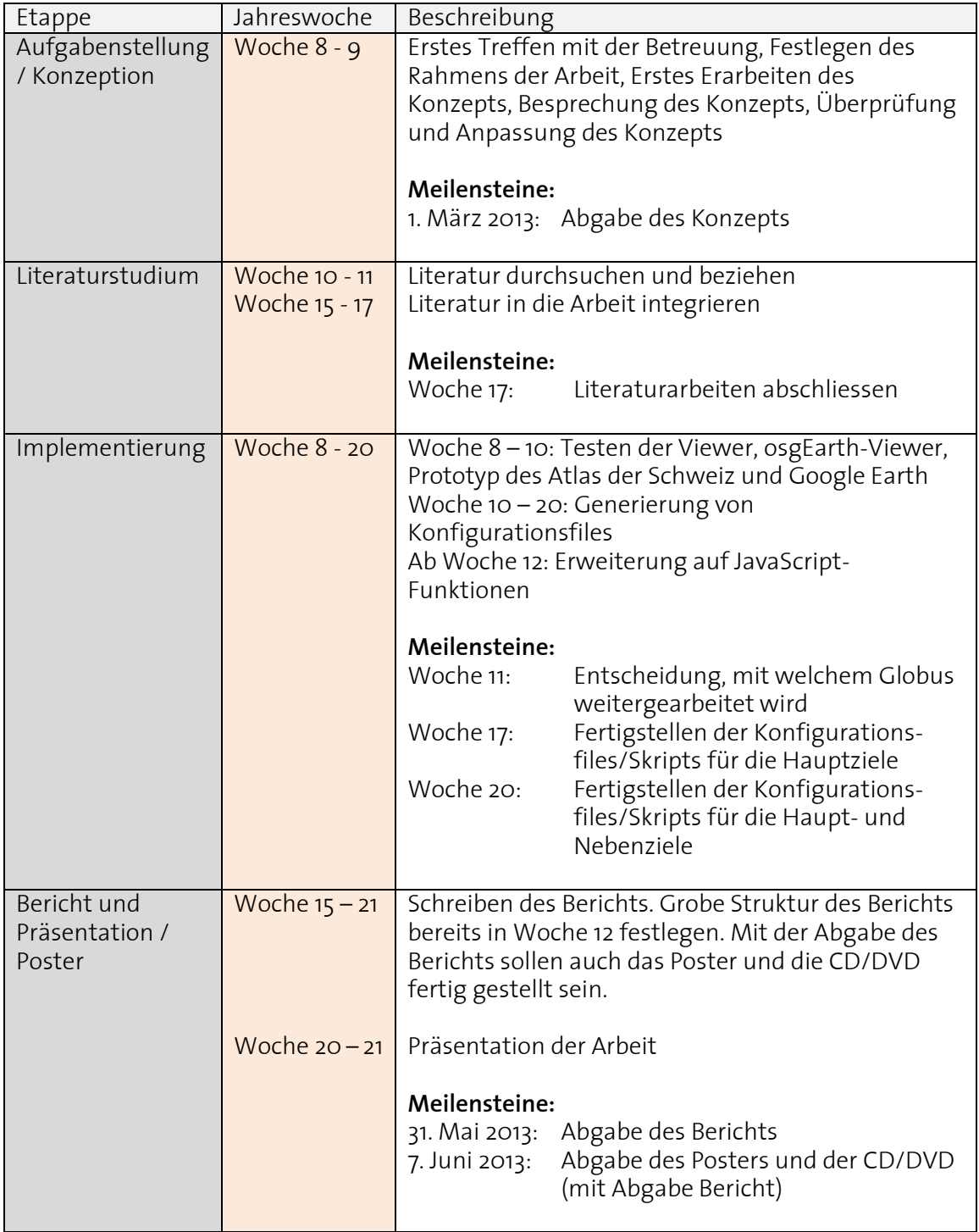

<span id="page-55-0"></span>**Tabelle 7: Etappenübersicht gemäss Konzept**

Das folgende Gantt-Diagramm zeigt die einzelnen sich überlappenden Etappen gemäss dem Konzept der Arbeit. Meilensteine sind jeweils mit einem Rautensymbol gekennzeichnet.

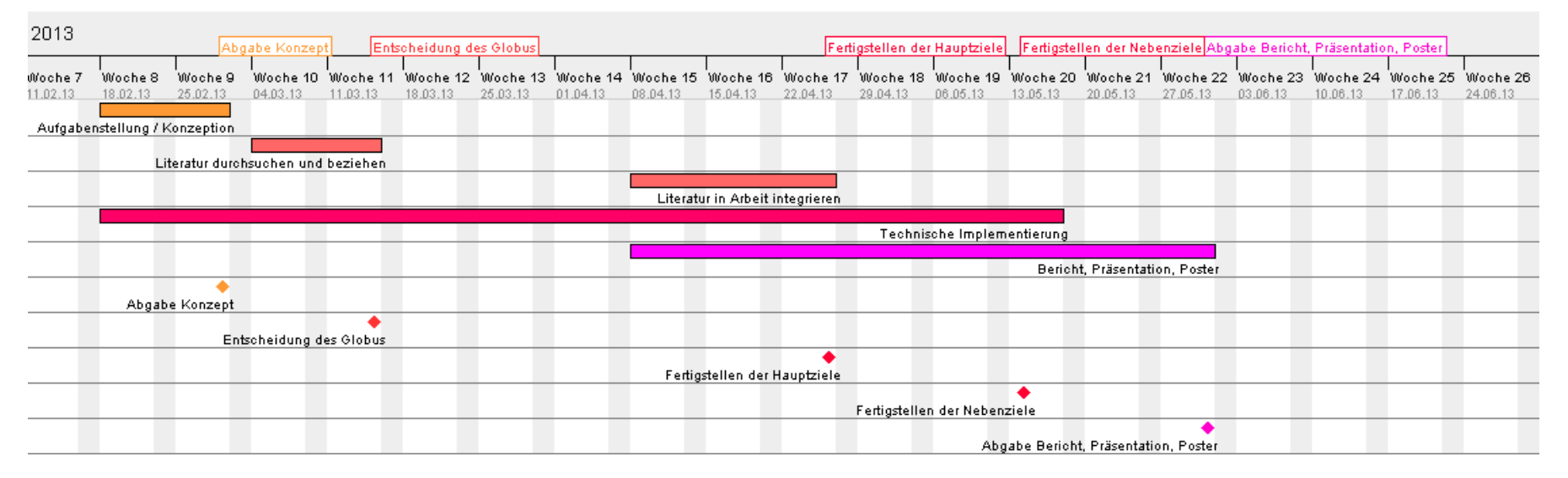

**Tabelle 8: Terminplanung gemäss Konzept: Gantt-Diagramm**